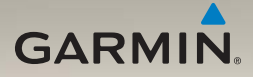

# nüvi® серии 1200/1300/1400 Руководство пользователя

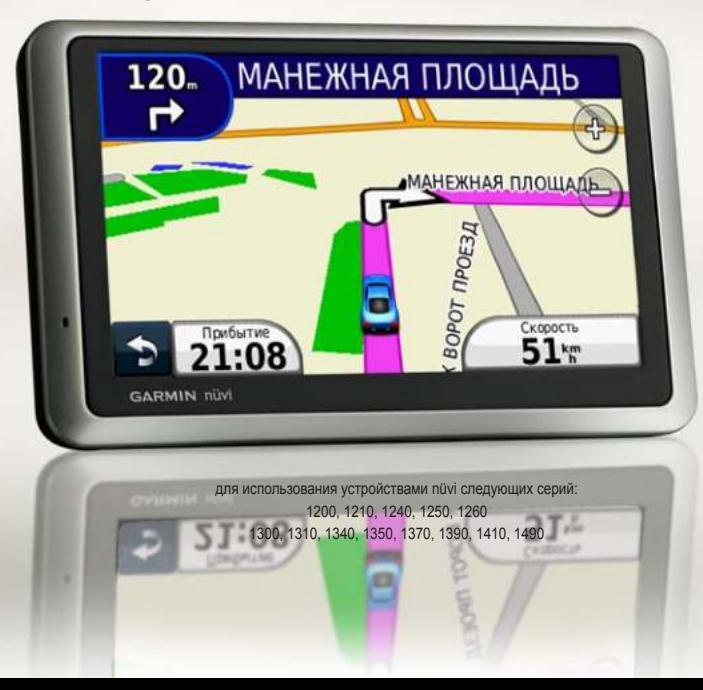

© Garmin Ltd. или подразделения, 2009 г.

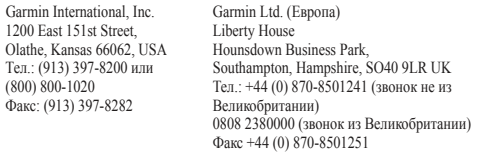

Garmin Corporation № 68 Jangshu 2nd Road, Shijr, Taipei County, Taiwan Тел.: (886) 2-2642-9199 Факс: (886) 2-2642-9099

Все права сохранены. За исключением случаев, когда иное явно указано в настоящем документе, никакая часть данного руководства не может быть воспроизведена, скопирована, передана, распространена, загружена или сохранена на каком-либо носителе в любых целях без предварительного письменного разрешения компании Garmin. Компания Garmin предоставляет разрешение на загрузку одной копии этого руководства на жесткий диск или другой электронный носитель информации для просмотра и печати одной копии этого руководства или внесенных в него изменений при условии, что такая электронная или печатная копия руководства содержит полный текст данного предупреждения об авторских правах. Любое несанкционированное коммерческое распространение или изменение данного руководства строго запрещены.

Приведенная в этом документе информация может быть изменена без уведомления. Компания Garmin оставляет за собой право изменять или улучшать свои продукты и вносить изменения в содержание руководства без обязательства уведомлять какое-либо лицо или организацию о таких изменениях или улучшениях. Для получения последних обновлений и дополнительной информации об использовании этого и других продуктов Garmin посетите веб-сайт компании Garmin ([www.garmin.co](www.garmin.com)m).

Garmin® , логотип Garmin, nüvi® и MapSource® являются товарными знаками компании Garmin Ltd. или ее подразделений, зарегистрированными в США и других странах. Garmin Lock™, myGarmin™, myGarmin Agent™, ecoRoute™, cityXplorer™ и nüMaps Guarantee™ — товарные знаки компании Garmin Ltd. или ее подразделений. Данные товарные знаки запрещено использовать без явного разрешения Garmin.

Текстовый знак и логотипы Bluetooth® принадлежат компании Bluetooth SIG, Inc. Любое использование этих знаков компанией Garmin осуществляется по лицензии. Windows® является зарегистрированным товарным знаком компании Microsoft Corporation в США и других странах. Mac® OS является зарегистрированным товарным знаком компании Apple Computer, Inc. microSD™ является товарным знаком компании SanDisk или подразделений. Panoramio является зарегистрированным товарным знаком компании Google Inc.

# **Содержание**

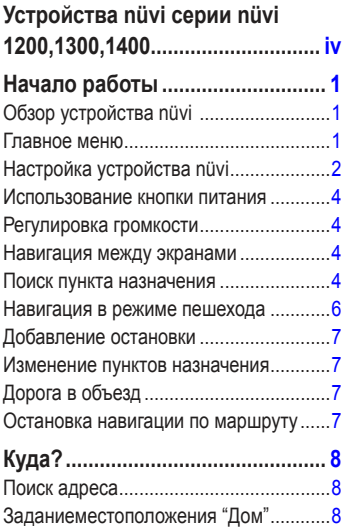

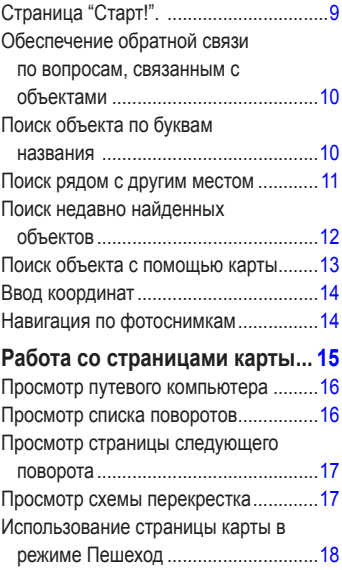

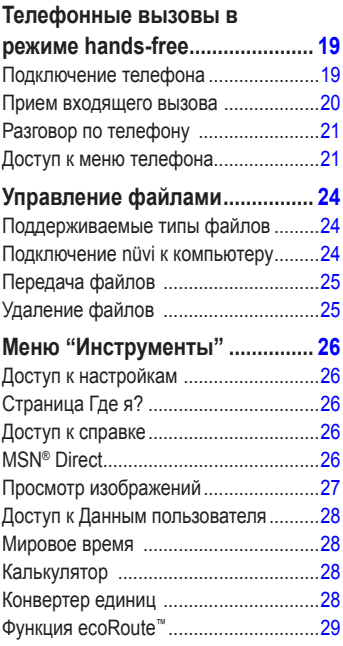

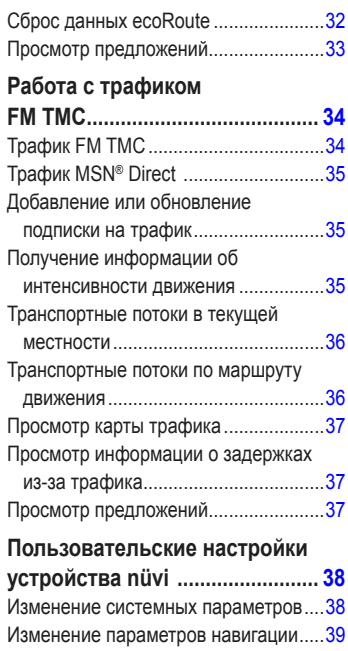

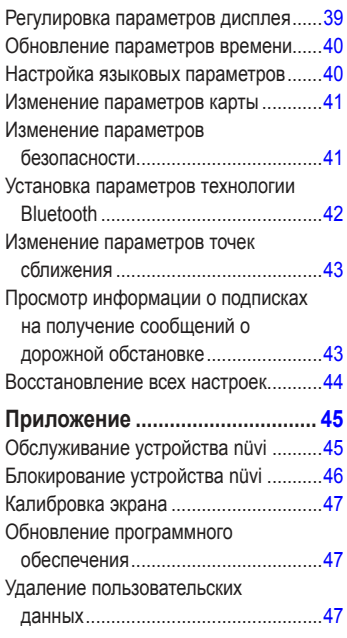

. . . . . . . . .

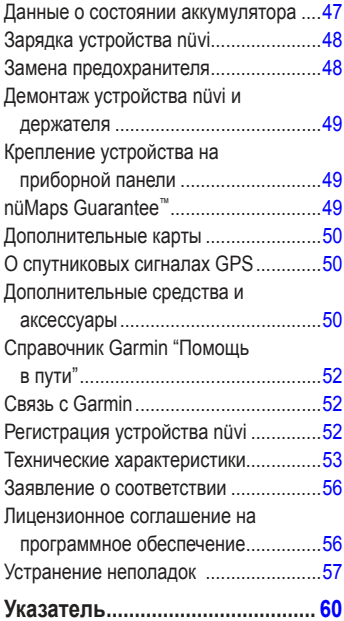

# <span id="page-5-1"></span><span id="page-5-0"></span>**Устройства nüvi серии nüvi 1200,1300,1400**

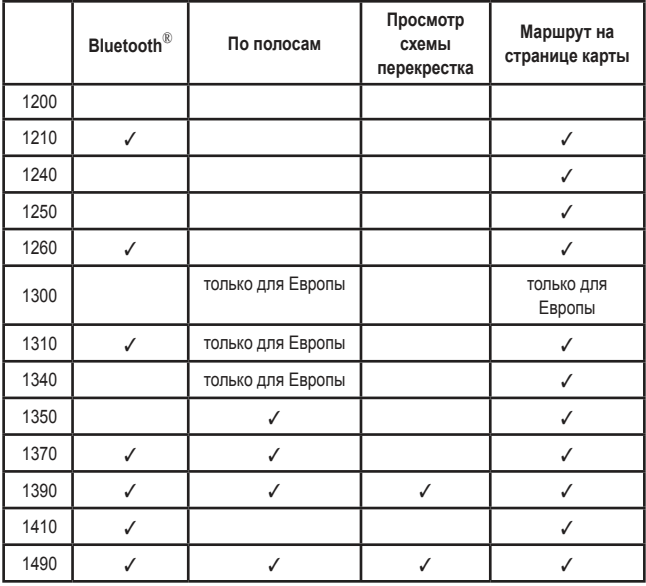

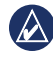

**примечание:** перейдите на [www.garmin.co](www.garmin.com)m или просмотрите информацию на упаковке продукта для ознакомления с дополнительной информацией.

# **Начало работы**

<span id="page-6-0"></span>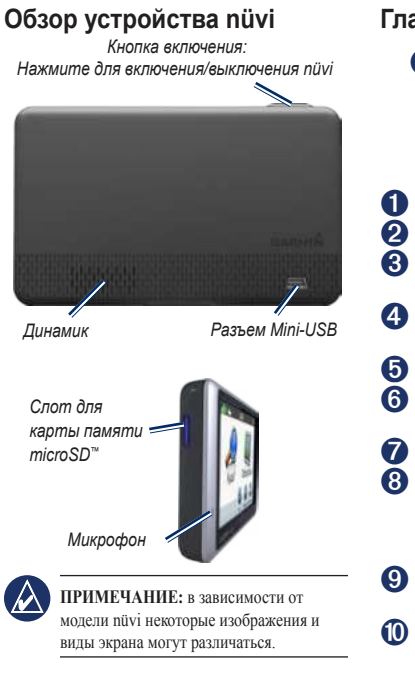

**Главное меню**

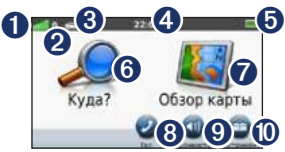

- **О** Уровень сигнала спутников GPS.<br>**2** Состояние канала связи Bluetootl
- **•** Состояние канала связи Bluetooth®.
	- ➌ Коснитесь для выбора режима использования.
- ➍ Текущее время. Коснитесь, чтобы изменить установки времени.
- **О** Уровень заряда элемента питания.

➏ Коснитесь, чтобы выбрать пункт назначения.

➐ Коснитесь для просмотра карты.

- ➑ Коснитесь для совершения вызова при наличии подключения к [совместимому мобильному телефону](http://www.garmin.com/bluetooth) на определенных моделях.
- ➒ Коснитесь для регулировки громкости.
- ➓ Коснитесь, чтобы использовать инструменты, например, изменить установки или воспользоваться справкой.

*nüvi серии 1200/1300/1400 - Руководство пользователя 1*

# <span id="page-7-0"></span>**Настройка устройства nüvi**

Перед началом установки устройства nüvi ознакомьтесь с информацией о законах относительно крепления устройства на лобовое стекло в руководстве *Правила техники безопасности и сведения об изделии*.

### **Крепление устройства nüvi**

- 1. Удалите защитную пленку с присоски. Установите присоску на лобовое стекло.
- 2. Поверните рычажок в сторону лобового стекла до фиксации.
- 3. Установите подставку на кронштейн держателя с присоской.
- 4. Подключите к устройству nüvi кабель питания.
- 5. Вставьте другой конец кабеля питания от автомобильного источника в разъем прикуривателя автомобиля. Если устройство подключено и двигатель автомобиля работает, включение устройства произойдет автоматически. Следуйте инструкциям на экране.
- 6. Вставьте нижнюю часть устройства nüvi в подставку.
- 7. Наклонив nüvi назад по направлению к подставке, вставьте устройство. При правильной установке должен быть слышен характерный щелчок.
- 8. При использовании приемника трафика в Европе необходимо подключить внешнюю антенну к приемнику трафика и закрепить ее на лобовом стекле с помощью присосок. (Приемник трафика входит в комплект поставки некоторых устройств nüvi. См. [стр. iv](#page-5-1).)

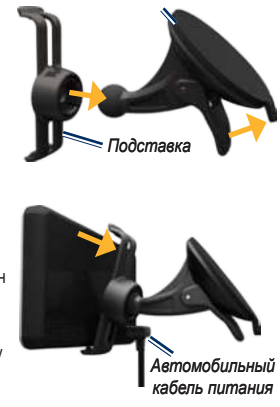

*Держатель на присоске*

**Внимание**: Данное изделие содержит ионно-литиевый аккумулятор. Во избежание повреждений извлекайте устройство из автомобиля при выходе или не допускайте попадания на него прямых солнечных лучей.

#### **Установление связи со спутниками**

- 1. Выйдите на открытое место вне помещения вдали от высоких строений и деревьев.
- 2. Включите устройство nüvi.

Прием спутниковых сигналов может занять несколько минут. Полоски обозначают силу сигнала спутников. Если имеется хотя бы одна полоска зеленого цвета, это означает, что устройство nüvi приняло сигнал спутника.

#### **Выбор режима использования**

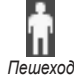

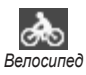

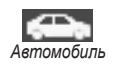

Ваше устройство nüvi предлагает несколько режимов использования для различных способов передвижения. Маршрут рассчитывается различными способами в зависимости от используемого режима. Например, в режиме "Пешеход" с загруженными картами cityXplorer™ nüvi рассчитывает маршрут, в котором используются различные комбинации

общественного транспорта (поездки на автобусе или метро) с ходьбой пешком. Карты cityXplorer не включаются в комплект поставки nüvi. См. [www.garmin.co](www.garmin.com)m для приобретения карт cityXplorer.

### **Для изменения режима использования:**

- В главном меню коснитесь значка режима использования в верхнем левом углу.
- 2. Выберите режим и коснитесь **OK**.
- 3. Коснитесь **Да** и следуйте инструкциям на экране для настройки параметров.

#### **Навигация вне дорог**

Если Вы сворачиваете с дороги, установите режим "Напрямик". Коснитесь **инструменты** > **Установки** > **навигация** > **Свойства маршрута** > **напрямик** > **OK**. 

### <span id="page-9-0"></span>**Использование кнопки питания**

Нажмите и быстро отпустите кнопку **питание** для просмотра дополнительных опций:

- Коснитесь кнопки и или для регулировки уровня яркости экрана. •
- Коснитесь **Блокировка экрана** для защиты от случайных касаний экрана. •
- Коснитесь **Выкл. питания** для отключения устройства nüvi. Также устройство nüvi можно выключить, удерживая кнопку питания в течение приблизительно трех секунд. •

### **Перезагрузка устройства nüvi**

Если устройство nüvi не функционирует надлежащим образом, выполните перезагрузку, нажав и удерживая кнопку **питание**.

# **Регулировка громкости**

На странице главного меню коснитесь **Громкость**. Для регулировки уровня громкости коснитесь или . Коснитесь поля рядом с кнопкой **Выключение звука**, чтобы отключить подачу всех звуковых сигналов.

# **Навигация между экранами**

- Для быстрого возврата к главному меню коснитесь и удерживайте кнопку  $\blacktriangleright$ •
- С помощью кнопок  $\mathbf{t}$  и просмотрите другие опции. Для быстрой прокрутки коснитесь и удерживайте соответствующую кнопку. •

# <span id="page-9-1"></span>**Поиск пункта назначения**

Меню "Куда?" Данное меню содержит несколько категорий для поиска адресов, городов и иных объектов. Загруженная в устройство nüvi подробная карта содержит миллионы объектов, например ресторанов, гостиниц, автосервисов и т.п.

1. Коснитесь **Куда?**.

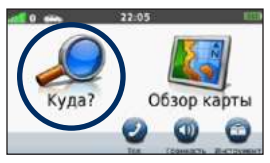

2. Выберите категорию.

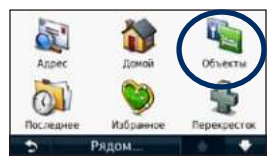

3. Выберите подкатегорию.

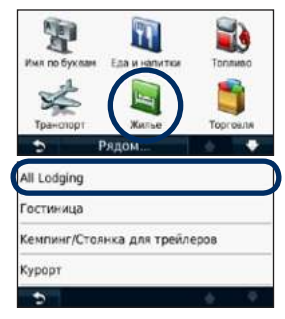

4. Выберите пункт назначения.

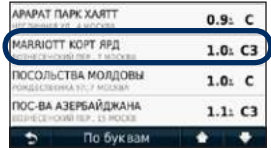

5. Коснитесь **Старт!**.

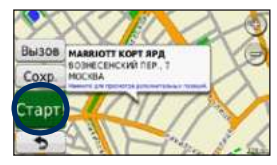

# <span id="page-11-0"></span>**Навигация в режиме пешехода**

#### **Использование страницы путеводителя**

В режиме Пешеход страница путеводителя отображается после выбора **Старт!**.

> Выберите отрезок маршрута для просмотра более подробного набора инструкций или коснитесь **Начать** для создания маршрута.

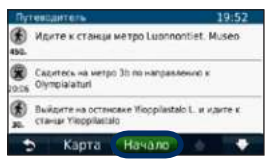

### **Страница настроек маршрута**

В режиме Пешеход страница путеводителя отображается после выбора Старт!. если на устройстве nüvi загружены карты cityXplorer для текущей крупной городской зоны. Карты CityXplorer можно приобрести на сайте [www.garmin.co](www.garmin.com)m.

1. На странице настроек маршрута выберите маршрут для просмотра страницы путеводителя. Каждый маршрут на странице включает в себя различные сочетания общественного транспорта и передвижения в режиме Пешеход.

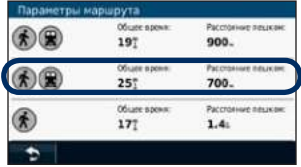

2. Коснитесь **Начать**.

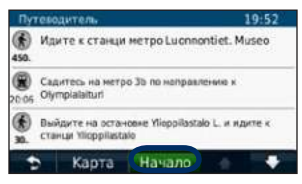

# <span id="page-12-0"></span>**Добавление остановки**

- 1. Во время навигации по маршруту коснитесь .>.**Куда?**.
- 2. Найдите место дополнительной остановки.
- 3. Коснитесь **Старт!**.
- 4. Коснитесь **Добавить как промежуточную точку**, чтобы добавить эту остановку в маршрут до пункта назначения.

### **Изменение пунктов назначения**

- 1. Во время навигации по маршруту коснитесь **...** > Куда?.
- 2. Найдите место дополнительной остановки.
- 3. Коснитесь **Старт!**.
- 4. Коснитесь **Задать как новый пунт назначения**, чтобы сделать эту точку конечным пунктом назначения.

# **Дорога в объезд**

- 1. Во время навигации по маршруту коснитесь  $\Box$
- 2. Коснитесь кнопки + или

Если текущий маршрут является единственно возможным, устройство nüvi может оказаться не в состоянии вычислить путь объезда.

# **Остановка навигации по маршруту**

- 1. В ходе навигации по маршруту коснитесь **Меню**..
- 2. Коснитесь **Стоп**..

# **Куда?**

<span id="page-13-0"></span>Меню "Куда?" Данное меню содержит несколько категорий поиска объектов. Чтобы научиться выполнять простой поиск, см. [стр. 4](#page-9-1). 

# **Поиск адреса**

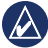

**примечание:** В зависимости от версии карт, установленных на вашем устройстве nüvi, названия кнопок могут отличаться и некоторые шаги должны выполняться в ином порядке.

- 1. Коснитесь **Куда?**.> **Адрес**..
- 2. При необходимости измените штат, страну или область.
- 3. Коснитесь **Искать везде**..

 Коснитесь **Город по буквам**, введите город/почтовый индекс, затем коснитесь **Готово**. Выберите город/почтовый индекс в списке. (Не все картографические данные обеспечивают поиск по почтовому индексу.)

- 4. Введите номер дома и коснитесь **Готово**..
- 5. Введите название улицы и коснитесь **Готово**.
- 6. При необходимости выберите требуемую улицу из списка.
- 7. При необходимости коснитесь адреса.

### <span id="page-13-1"></span>**Заданиеместоположения "Дом"**

Задайте место, в которое вы наиболее часто возвращаетесь, в качестве домашнего местоположения.

- 1. Чтобы задать местоположение "Дом", коснитесь **Куда?**.>.**Домой**.
- 2. Выберите опцию:
	- Введите свой домашний адрес. •
	- Используйте свое текущее местоположение. •
	- Используйте список местоположений, найденных последними. •

#### **Навигация к местоположению "Дом"**

Для навигации домой после задания домашнего местоположения коснитесь **Куда?** > **Домой**.

#### <span id="page-14-0"></span>**Изменение местоположения "Дом"**

- 1. Коснитесь **Инструменты** > **Данные пользователя** > **Задать местоположение "Дом"**.
- 2. Выберите опцию:
	- Введите свой домашний адрес. •
	- Используйте свое текущее местоположение. •
	- Используйте список местоположений, найденных последними. •

### **Изменение местоположения "Дом"**

- 1. Коснитесь **Куда?** > Избранное > **Все Избранное** > **Дом**.
- 2. Коснитесь **Изменить**, введите необходимые изменения, затем коснитесь **Готово**.

Если местоположение "Дом" было удалено, то его можно заново установить, выполнив шаги, указанные на [стр. 8](#page-13-1).

# **Страница "Старт!".**

После того, как необходимое местоположение найдено, устройство nüvi отображает страницу "Старт!".

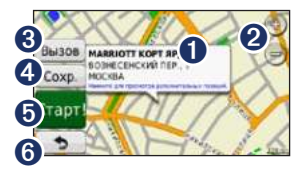

- ➊ Коснитесь,чтобы просмотреть дополнительную информацию о местоположении.
- **2** Коснитесь  $\bigoplus$ и  $\bigoplus$  для увеличения или уменьшения масштаба изображения.
- ➌ Коснитесь для совершения вызова при наличии подключения к телефону.
- ➍ Коснитесь, чтобы сохранить местоположение данного объекта в разделе Избранное.
- ➎ Коснитесь для создания пошагового маршрута к данному местоположению.
- ➏ Коснитесь для возврата на предыдущую страницу. Коснитесь и удерживайте для возврата к главному меню.

## <span id="page-15-0"></span>**Обеспечение обратной связи по вопросам, связанным с объектами**

1. На странице Старт! коснитесь белого поля. На экране отобразятся подробные сведения о выбранном местоположении.

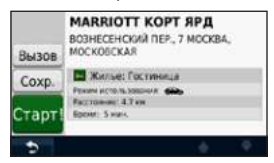

- 2. Коснитесь **Обратная связь** для доступа к следующим опциям:
	- **Изменить информацию об уровне обслуживания** — коснитесь круга для присвоения объекту (POI) рейтинга от 1 до 5 звезд. **•**
	- **Сообщить об ошибке**  элемент будет пропускаться в следующих поисковых запросах. Отчеты будут отправлены в Garmin при подключении nüvi к компьютеру. См. [стр. 24](#page-29-1). **•**
	- **Редактировать номер телефона**  используйте клавиатуру для изменения номера телефона. **•**

# **Поиск объекта по буквам названия**

Используйте экранную клавиатуру для ввода по буквам названия искомой точки назначения. Можно также ввести несколько букв из названия, чтобы сузить параметры поиска.

- 1. Коснитесь **Куда?**.>.**Объекты**.>.**Имя по буквам**.
- 2. С помощью экранной клавиатуры, введите название пункта назначения.
- 3. Коснитесь кнопки **Готово**..

#### **Экранная клавиатура**

После появления клавиатуры на экране для ввода коснитесь необходимых букв и цифр.

<span id="page-16-0"></span>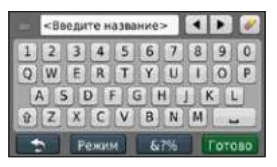

Коснитесь , чтобы добавить пробел. Переместите курсор с помощью кнопок и (доступно на некоторых моделях

nüvi). Коснитесь **, чтобы удалить символ.** Коснитесь и удерживайте **, чтобы** стереть все введенные символы.

Коснитесь **режим** для выбора языка экранной клавиатуры. Для ввода специальных символов, например знаков препинания, коснитесь  $\begin{bmatrix} 67\% \\ \end{bmatrix}$ . Порядок переключения раскладки клавиатуры см. на [стр. 38](#page-43-1).

### **Поиск рядом с другим рядом с другим местом**

- 1. Коснитесь **Куда?** > Рядом..
- 2. Выберите опцию:
	- **Где я сейчас**  поиск объектов, расположенных рядом с текущим местоположением. **•**
	- **Другой город**  поиск объектов, расположенных рядом с указанным городом. **•**
	- **Последний пункт назначения** —.. поиск рядом с последним пунктом назначения. **•**
	- Избранный пункт назначения выбор пункта назначения из Избранного. **•**
	- **Текущий маршрут** поиск объектов, расположенных вдоль текущего маршрута. **•**
	- **Пункт назначения** поиск объектов, расположенных рядом с пунктом назначения текущего маршрута. **•**

# <span id="page-17-0"></span>**Поиск недавно найденных объектов**

Устройство nüvi сохраняет последние 50 результатов поиска в списке "Последнее". Объекты, просмотренные последними, отображаются в начале списка. Коснитесь **Куда?** > **последнее**. Отобразятся последние найденные объекты.

#### **Удаление из списка недавно найденных объектов**

Чтобы удалить все позиции из списка "Последнее", коснитесь **Стереть** > **Да**. Все объекты из списка удаляются, однако данные о местоположении этих объектов остаются в устройстве nüvi.

#### **Использование Избранного**

Сохранение объектов в списке Избранное позволяет быстро находить их и создавать маршруты движения к ним. Местоположение "Дом" также сохраняется в Избранном.

### **Сохранение текущего местоположения**

На странице карты коснитесь . Коснитесь **Сохранить местоположение**  для сохранения текущего местоположения.

### **Сохранение найденных объектов**

- 1. Находясь на странице Старт! коснитесь **Сохранить**..
- 2. Коснитесь **OK**. Данный объект будет сохранен в разделе **Избранное**..

#### **Поиск сохраненных объектов**

- 1. Коснитесь **Куда?**.
- 2. Коснитесь **Избранное**..
- 3. Выберите категорию. Отобразится список сохраненных объектов.

#### **Редактирование данных о сохраненных объектах**

- 1. Коснитесь **Куда?** > Избранное.
- 2. Выберите категорию и позицию, которую необходимо изменить.
- 3. Коснитесь **Изменить**..
- 4. Коснитесь элемента, который необходимо изменить:
	- **Изменить имя** введите новое имя, затем коснитесь **Готово**.. •
- <span id="page-18-0"></span>**Прикрепить фотографию** — выбор изображения, загруженного на устройство nüvi или карту памяти, чтобы назначить местоположение. •
- **Изменить символ карты** —.. выбор касанием нового символа, используемого для отметки определенной местоположения на карте. •
- **Изменить номер телефона** введите номер телефона и коснитесь **Готово**. •
- **Изменить категории**  выбор другой категории для данного местоположения. •
- **Удалить**  для удаления определенного элемента из списка "Избранное", необходимо коснуться кнопки **Да**. •

### **Поиск объекта с помощью карты**

Страница "Обзор карты" позволяет отобразить различные участки карты. Коснитесь **Куда?** > **Обзор карты**. 

#### **Советы по просмотру карты**

- Коснитесь и перетащите карту, чтобы просмотреть другие участки. •
- Коснитесь кнопок или , чтобы увеличить или уменьшить масштаб изображения. •
- Коснитесь любого объекта на карте. Появляется стрелка, указывающая на объект, и поле с информацией о данном местоположении. Если в поле показана надпись **нажмите для просмотра дополнительных позиций**, то в данном местоположении существует несколько объектов. Нажмите для отображения списка объектов. •
- Коснитесь **Сохранить** для сохранения данных об этом объекте. •
- Коснитесь **Старт!**, чтобы начать навигацию к выбранному местоположению. •
- Если режим моделирования GPS включен, коснитесь **Здесь**, чтобы установить в качестве вашего текущего местоположения выбранное местоположение. См. [стр. 38](#page-43-2). •

# <span id="page-19-0"></span>**Ввод координат**

Если известны географические координаты пункта назначения, можно использовать nüvi для навигации в эту точку, задав ее географическую широту и долготу. Это особенно полезно при поиске тайников.

- 1. Коснитесь **Куда?**.>.**Координаты**.
- 2. Коснитесь параметра, который необходимо изменить.
- 3. Коснитесь **Формат**, чтобы выбрать необходимый формат в соответствии с системой обозначений на используемой карте.
- 4. Введите координаты, затем коснитесь **Далее**.

# **Навигация по фотоснимкам**

Panoramio™ предоставляет изображения объектов, которые содержат сведения об их местоположении. Существует возможность загрузки фотоснимков в nüvi или на карту памяти и прокладки маршрутов к ним.

- 1. Подключите nüvi к компьютеру.
- 2. Перейдите на [http://connect.garmin.com](http://connect.garmin.com/photos) [/photo](http://connect.garmin.com/photos)s, чтобы загрузить фотоснимки, содержащие сведения о местоположении объектов.
- 3. Следуйте инструкциям на веб-сайте, чтобы выбрать и загрузить фотографии.
- 4. Коснитесь **Куда?**.>.**Избранное**.>.. **Из Panoramio**. Отобразятся фотоснимки, содержащие сведения о местоположении объектов.
- 5. Коснитесь снимка.

# <span id="page-20-0"></span>**Работа со страницами карты**

Маршрут отображается в виде линии пурпурного цвета. Во время движения устройство nüvi направляет вас к пункту назначения с помощью звуковых подсказок, стрелок на карте и указаний в верхней части страницы карты. Пункт назначения отмечен клетчатым флажком. При отклонении от исходного маршрута устройство nüvi вычисляет новый маршрут и выдает новые указания.

Во время движения по крупным дорогам и может появляться значок ограничения скорост. Этот значок показывает текущую максимальную разрешенную скорость на данной дороге.

На некоторых моделях индикатор поворота также включает информацию "По полосам", которая служит для выбора полосы, необходимой для подготовки к следующему маневру. Для просмотра моделей, включающих функцию "По полосам", см. [стр. iv](#page-5-1).

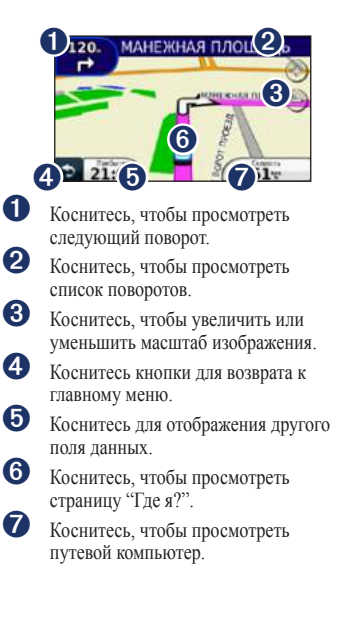

### <span id="page-21-0"></span>**Просмотр путевого компьютера**

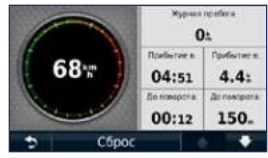

На странице путевого компьютера отображается текущее значение скорости и статистические данные о продвижении по маршруту. Чтобы увидеть путевой компьютер, коснитесь поля **Скорость** на карте.

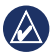

**примечание:** Если поездка сопровождается частыми остановками, оставляйте nüvi во включенном состоянии для точного измерения затраченного времени в течение всей поездки.

#### **Сброс данных путевого компьютера**

Находясь на странице карты, коснитесь поля **Скорость**. Коснитесь **Сброс** > **Сбросить данные путешествия**,

чтобы обнулить все показания на странице путевого компьютера.

Коснитесь Сброс > Сбросить максимум, чтобы обнулить значение максимальной скорости.

Коснитесь **Сброс** > **Обнулить цену на горючее**, чтобы обнулить цену на горючее.

# **Просмотр списка поворотов**

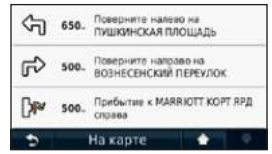

Во время навигации по заданному маршруту можно открыть страницу со списком поворотов, на которой приведены пошаговые инструкции для всего маршрута с указанием расстояний между точками поворотов.

Чтобы открыть список поворотов, коснитесь текстовой строки в верхней части страницы карты. Коснитесь нужного поворота в списке, чтобы просмотреть следующий за ним поворот маршрута. Коснитесь **на карте**, чтобы просмотреть весь маршрут в режиме обзора карты.

# <span id="page-22-0"></span>**Просмотр страницы следующего поворота**

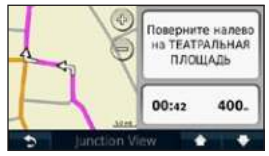

Во время навигации по маршруту на странице просмотра следующего поворота отображается карта с изображением следующего поворота, а также расстояние и время, оставшиеся до него.

Для просмотра следующего поворота по маршруту коснитесь индикатора поворота в верхнем левом углу карты или коснитесь любого поворота на странице списка поворотов.

# **Просмотр схемы перекрестка**

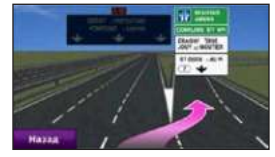

В некоторых моделях nüvi на странице схемы перекрестка показаны предстоящие перекрестки и полоса, в которой необходимо двигаться. Чтобы просмотреть страницу схемы перекрестка, коснитесь левого верхнего угла страницы карты. Также вы можете перейти на страницу схемы перекрестка через страницу "Следующий поворот", коснувшись **по перекресткам**. 

Список моделей nüvi, включающих функцию Схема перекрестка, см. [стр. iv](#page-5-1).

### <span id="page-23-0"></span>**Использование страницы карты в режиме Пешеход**

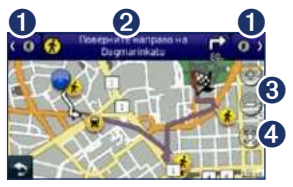

В режиме Пешеход маршрут отображается на двухмерной карте. Значки (\*),  $\left( \right)$ ,  $\bigcirc$ ,  $\bigcirc$ ,  $\bigcirc$  и  $\bigcirc$  указывают метод навигации для этого участка маршрута. Например, при отображении , необходимо сесть на автобус в этой точке маршрута.

➊ Коснитесь для переключения между отрезками маршрута. Устройство nüvi изменяет масштаб для каждого участка маршрута, но не выполняет автоматический переход к следующему отрезку маршрута.

- ➋ Коснитесь, чтобы отобразить путеводитель для маршрута.
- ➌ Коснитесь, чтобы увеличить или уменьшить масштаб изображения.
- ➍ Коснитесь, чтобы изменить центрирование для карты в текущем местоположении.

# <span id="page-24-0"></span>**Телефонные вызовы в режиме hands-free**

Беспроводная технология Bluetooth доступна в некоторых моделях nüvi. См. [стр. iv](#page-5-1).

Технология Bluetooth обеспечивает связь по беспроводному каналу между устройствами, например между мобильным телефоном и nüvi. Чтобы определить совместимость вашего мобильного телефона с технологией Bluetooth и устройством nüvi, посетите сайт [www.garmin.com/bluetoot](http://www.garmin.com/bluetooth)h.

При первом совместном использовании двух устройств необходимо установить "соединение" между ними с помощью соответствующего PIN-кода или ключа доступа. После выполнения этой операции два устройства смогут соединяться автоматически при включении.

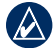

**примечание:** Для автоматического установления связи с nüvi при включении может понадобиться дополнительная настройка мобильного телефона с поддержкой Bluetooth.

# **Подключение телефона**

Для обеспечения надежной работы такого подключения необходимо, чтобы мобильный телефон и nüvi были включены и находились на расстоянии не более 10 м (33 фт) друг от друга.

Запустить процесс подключения можно как с устройства nüvi, так и с мобильного телефона. См. инструкцию по эксплуатации телефона.

#### **Чтобы подключить устройство, используя установки мобильного телефона:**

- 1. Коснитесь Инструменты > Настройки > **Bluetooth**.
- 2. Выберите **Включено**.

### <span id="page-25-0"></span>Телефонные вызовы в режиме hands-free

- 3. Включите компонент Bluetooth телефона. Данный компонент может располагаться в меню со следующими названиями: "Установки", "Bluetooth", "Соединения" или "Hands-free".
- 4. Запустите поиск устройств Bluetooth.
- 5. Выберите nüvi в полученном списке устройств.
- 6. Введите PIN-код Bluetooth устройства nüvi (**1234**) в меню телефона.

#### **Подключение телефона с помощью настроек устройства nüvi**

- 1. На странице меню коснитесь **Инструменты**.>.**Настройки**.>.. **Bluetooth** > Добавить.
- 2. Включите компонент Bluetooth на мобильном телефоне, затем включите режим, который может иметь следующие названия: "Найди меня"/"Обнаружение"/ "Видимый". Данные настройки могут находиться в следующих меню: Bluetooth, Соединения или Hands-free.
- 3. Коснитесь **OK** на экране устройства nüvi.
- 4. Выберите в списке свой телефон и коснитесь **OK**.
- 5. Введите PIN-код Bluetooth устройства nüvi (**1234**) в меню телефона.

После установления соединения между телефоном и nüvi можно использовать устройство nüvi для совершения телефонных звонков. Коснитесь **Телефон** в главном меню, чтобы открыть меню телефонной связи.

После включения устройство nüvi автоматически попытается установить связь с последним телефоном, к которому было осуществлено подключение.

# **Прием входящего вызова**

При поступлении вызова открывается окно "Входящий вызов". Коснитесь **Ответить**, чтобы ответить на звонок. Выберите **игнорировать**, чтобы не отвечать на вызов и выключить звуковой сигнал телефона.

Встроенный микрофон находится на лицевой стороне устройства nüvi; говорите нормальным голосом.

# <span id="page-26-0"></span>**Разговор по телефону**

Во время разговора по телефону отображается значок **входящего вызова** . Для завершения разговора коснитесь > **прервать вызов**. Коснитесь > **параметры вызова** для доступа к следующим опциям:

- **Тональный набор** открывает страницу с цифровой клавиатурой, которая позволяет воспользоваться автоматическими услугами, например голосовой почтой. **•**
- **передать звук на телефон**  эта функция полезна в тех случаях, когда необходимо отключить nüvi, не прерывая звонка, или если разговор требует конфиденциальности. Для обратного переключения коснитесь **переключить звук на устройство**. **•**
- **Отключить микрофон**. **•**

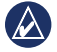

**примечание:** В зависимости от изображения на экране nüvi значок входящего вызова может выглядеть по-разному.

#### **Режим ожидания**

При поступлении второго вызова во время телефонного разговора (режим ожидания) открывается окно "Входящий вызов". Коснитесь **Ответить**, чтобы ответить на звонок. Первый звонок автоматически переключается в режим удержания.

#### **Переключение между вызовами**

- 1. Коснитесь **...** > Переключиться на.
- 2. Коснитесь **Прервать** для завершения соединения. Это не приводит к прекращению соединения для вызова, переведенного в режим удержания.

# **Доступ к меню телефона**

На странице главного меню коснитесь **Телефон**, чтобы открыть меню телефонной связи.

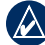

**примечание:** Не каждая модель телефона поддерживает все функции, предусмотренные в меню "Телефон" устройства nüvi.

### **Телефонная книга**

При каждом подключении мобильного телефона к устройству nüvi производится автоматическая загрузка записей телефонной книги в память nüvi. Телефонная книга становится доступной через несколько минут. Не все модели телефонов поддерживают загрузку записей телефонной книги.

- 1. Коснитесь **Телефон**.>.**Телефонная книга**..
- 2. Коснитесь требуемой записи (имени контакта) в телефонной книге.
- 3. Чтобы позвонить по телефону контакта, коснитесь **Набор.**

### **Звонок на выбранный объект**

- 1. Коснитесь **Телефон**.>.**Объекты**..
- 2. Найдите в списке необходимый объект.
- 3. Коснитесь кнопки **Набор** или телефонного номера.

### **Набор номера**

- 1. Коснитесь **Телефон**.>.**Набор**..
- 2. Введите требуемый номер, затем коснитесь **Набор**.

### **Просмотр журнала вызовов**

При каждом подключении телефона к устройству nüvi производится автоматический перенос журнала вызовов в память nüvi. Перенос данных в память nüvi может занять несколько минут.

- 1. Коснитесь **Телефон**.>.**История вызовов**..
- 2. Для просмотра определенного вида звонков коснитесь соответствующей категории. Вызовы сортируются в хронологическом порядке. Последние по времени вызовы располагаются в начале списка.
- 3. Коснитесь требуемой записи, а затем **Набор**.

### **Звонок домой**

Введите номер своего домашнего телефона, чтобы обеспечить быстрый набор.

- 1. Коснитесь **Телефон** > Звонок домой.
- 2. Устройство nüvi наберет номер вашего домашнего телефона.

#### **Чтобы ввести номер телефона:**

- 1. Коснитесь **Телефон** > Звонок домой.
- 2. Коснитесь **Ввести номер телефона**, чтобы открыть страницу с цифровой клавиатурой, или коснитесь **Выбрать из телефонной книги** (только для телефонов с поддержкой функции переноса телефонной книги).
- 3. Коснитесь **Готово** > Да. Устройство nüvi наберет номер вашего домашнего телефона.

**примечание** Чтобы изменить данные о местоположении "Дом" или номер домашнего телефона, коснитесь **Куда?** > **избранное** > **Дом** > **изменить**. 

#### **Звонок с помощью голосового набора**

Звонок можно сделать, произнеся вслух имя контакта. Возможно, появится необходимость "обучить" телефон распознаванию команд голосового набора. См. инструкцию по эксплуатации телефона.

- 1. Коснитесь **Телефон**.>.**Голосовой набор**..
- 2. Произнесите имя контакта.

#### **Проверка состояния телефона**

Проверьте уровень заряда элементов питания и уровень сигнала, коснувшись **Телефон** > **Статус**.

# <span id="page-29-0"></span>**Управление файлами**

Во внутренней памяти устройства nüvi или на карте памяти могут хранить различные файлы, например изображения в формате JPEG.

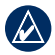

**примечание:** Устройство nüvi несовместимо с ОС Windows® 95, 98, Me, Windows NT® и Mac® OS 10.3 и более ранними версиями.

## **Поддерживаемые типы файлов**

- Файлы изображений JPEG и JPG: см. [стр. 27](#page-32-1) •
- Карты и файлы GPX, содержащие маршрутные точки, загруженные с помощью программы MapSource® : см. [стр. 49](#page-54-1) •
- Файлы GPI пользовательских объектов, загруженные с помощью программы Garmin POI Loader: см. [стр. 50](#page-55-1) •

# **Подключение nüvi к компьютеру**

При подключении nüvi к компьютеру отобразится функция установки myGarmin Agent™, которая позволяет отслеживать порты USB компьютера и легко выполнять проверку доступных обновлений. Дополнительную информацию см. на [стр. 52](#page-57-1).

- 1. Вставьте карту памяти (не обязательно). Нажмите на карту памяти. При правильной установке вы услышите щелчок.
- 2. Вставьте разъем mini-USB в гнездо на задней стороне устройства nüvi.
- 3. Подключите конец кабеля USB с большим разъемом к свободному USBпорту компьютера.

Встроенная память устройства nüvi и карта памяти SD появляются в виде съемных дисков в окне "Мой компьютер" на компьютерах с ОС Windows или в виде установленных томов на компьютерах с ОС Mac.

<span id="page-29-1"></span>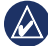

**примечание:** компьютеры с несколькими сетевыми дисками не в состоянии отображать диски устройства nüvi. Сведения о подключении дисков можно найти в файле Справки для конкретной операционной системы.

# <span id="page-30-0"></span>**Передача файлов**

- 1. Перейдите к файлу на компьютере, который вы хотите скопировать.
- 2. Выделите файл, затем выберите **Правка** >.**Копировать**..
- 3. Откройте диск/том "Garmin" или диск/том карты памяти.
- 4. Выберите **Правка**.>.**Вставить**. Файл появляется в списке файлов в памяти nüvi или на карте памяти.
- 5. После завершения переноса файлов нажмите на значок извлечения съемных дисков на панели инструментов (в области уведомлений) или перетащите значок тома в **корзину** (на компьютерах Mac).
- 6. Отсоедините устройство nüvi от компьютера.

# **Удаление файлов**

- 1. Подсоедините устройство nüvi и откройте диск/том внутренней памяти nüvi или карты памяти.
- 2. Коснитесь файла, который необходимо удалить.
- 3. Выделите файл, затем нажмите клавишу **Delete** на компьютерной клавиатуре.

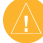

**Внимание:** если вам неизвестно назначение файла, не удаляйте его. В памяти nüvi хранятся важные системные файлы, которые не подлежат удалению.

# <span id="page-31-0"></span>**Меню "Инструменты"**

В меню Инструменты хранятся опции, которые могут быть весьма полезны во время поездок.

В главном меню коснитесь **инструменты**.

# **Доступ к настройкам**

Дополнительную информацию о настройках см. на [стр. 38](#page-43-1)[–44](#page-49-1). 

# **Страница Где я?**

При помощи страницы Где я? можно ознакомиться с местной информацией, включая данные о расположении медучреждений, отделений милиции и заправочных станций. При необходимости эта функция поможет вам сообщить спасательной службе о вашем местонахождении.

- 1. На странице главного меню коснитесь Инструменты > Где я?.
- 2. Коснитесь кнопки справа для просмотра ближайших местоположений в данной категории.
- 3. Коснитесь **Сохранить объект** для сохранения текущего местоположения.

# **Доступ к справке**

Коснитесь **помощь**, чтобы получить сведения об использовании устройства nüvi.

Чтобы найти раздел по ключевому слову, коснитесь **поиск**.

# **MSN® Direct**

Получение контента MSN Direct возможно лишь при наличии приемника трафика MSN. Для получения дополнительной информации посетите веб-сайт [http://garmin.msndirect.co](http://garmin.msndirect.com)m или [www.garmin.com/traffic](http://www.garmin.com/traffic). По вопросу приобретения аксессуаров посетите веб-сайт [http://buy.garmin.co](http://buy.garmin.com)m.

<span id="page-32-0"></span>Дополнительную информацию о подключении услуги MSN Direct или использовании MSN Direct вы можете найти в *Руководстве пользователя MSN* на сайте [www.garmin.co](www.garmin.com)m.

# **Просмотр изображений**

Для просмотра фотоснимков, сохраненных на устройстве nüvi или карте памяти, пользуйтесь программой просмотра.

- 1. Коснитесь **Инструменты**.>.**Просмотр фото**..
	- Используйте кнопки со стрелками для перехода от одного изображения к другому. •
- 2. Коснитесь изображения, чтобы просмотреть его в более крупном масштабе.
	- Коснитесь 1 для просмотра дополнительной информации о выбранном снимке. •
	- Коснитесь и перетащите карту, чтобы просмотреть другие участки. •
	- Коснитесь, чтобы скрыть строку меню. •

3. Используйте полосу прокрутки в нижней части экрана для изменения количества изображений, отображаемых на экране.

### **Просмотр слайд-шоу**

- <span id="page-32-1"></span>1. Коснитесь **Инструменты**.>.**Просмотр фото**.>. . Каждое изображение отображается в течение нескольких секунд.
- 2. Чтобы остановить слайд-шоу, коснитесь любой точки экрана.

#### **Навигация к местоположению на фотоснимке**

Если фотоснимок содержит информацию о местоположении, к нему можно создать маршрут.

- 1. Коснитесь **Инструменты**.>.**Просмотр фото**.
- 2. Выберите снимок.
- 3. Коснитесь **i** > **Старт!**.

Для получения дополнительной информации о загрузке фотоснимков на устройство nüvi см. [стр. 24](#page-29-1).

# <span id="page-33-0"></span>**Доступ к Данным пользователя**

Данная функция используется для управления сохраненными пользовательскими данными, а также их удаления (например, данных из раздела "Избранное").

- 1. Коснитесь **Инструменты** >.**Данные пользователя**.
- 2. Выберите опцию:
	- **Задать местоположение "Дом" •**
	- **Удалить элементы Избранного •**
	- **Очистить журнал маршрута •**
	- **Просмотр ошибок карты •**

# **Мировое время**

- 1. Коснитесь **Инструменты**.>.**Мировое время**.
- 2. Чтобы изменить название города в списке, коснитесь его названия.
- 3. Введите название города и коснитесь **Готово**..
- 4. При необходимости выберите нужный город.
- 5. Коснитесь **Карта мира** для отображения карты. Часовые пояса, где в данный момент ночное время суток, отмечены темным цветом.

6. Нажмите, чтобы повторно просмотреть часы.

# **Калькулятор**

Коснитесь **инструменты** > **Калькулятор** для активации калькулятора.

# **Конвертер единиц**

- 1. Коснитесь **Инструменты** > Конв. **единиц**..
- 2. Коснитесь **Преобр.**, выберите тип единиц измерения и коснитесь **OK**.
- 3. Коснитесь единицы измерения, которую необходимо конвертировать.
- 4. Выберите единицы измерения и коснитесь **OK**. При необходимости повторите описанные шаги.
- 5. Чтобы ввести значение, коснитесь поля рядом с единицей измерения.
- 6. Введите нужное значение, затем коснитесь **Готово**. Выполняется преобразование единицы измерения.
- 7. Коснитесь **Стереть**, чтобы выполнить другое преобразование.

### <span id="page-34-0"></span>**Обновление курсов валют**

Устройство nüvi позволяет обновлять курсы валют вручную, что обеспечивает использование самых свежих данных по обменным курсам.

- 1. Коснитесь **Инструменты** > Конв. **единиц**.>.**Преобр**..
- 2. Выберите **Валюта** и коснитесь **OK**.
- 3. Коснитесь кнопок валют и выберите те из них, которые требуют обновления.
- 4. Коснитесь **Обновить**..
- 5. Чтобы ввести новые валютные курсы, коснитесь полей рядом с валютами.
- 6. Коснитесь **Сохранить**, чтобы сохранить новые курсы валют. Коснитесь **Восстановить**, чтобы использовать первоначальные курсы валют.

# **Функция ecoRoute™** Коснитесь **инструменты** > **ecoRoute**.

Функция ecoRoute используется для расчета экономии топлива для вашего транспортного средства, выбросов углерода и стоимости горючего при навигации к пункту назначения. Также эта функция обеспечивает средства для оптимизации потребления горючего.

Данные, получаемые с помощью функции ecoRoute, являются лишь оценками. Эти данные не являются результатами считывания информации с транспортного средства. Для получения более достоверных отчетов о топливе для определенных автомобилей с учетом манеры вождения водителя и особенностей автомобиля откалибруйте значение экономии топлива.

При первом обращении к функциям ecoRoute будет отображен запрос на ввод данных о горючем и пробеге для используемого транспортного средства.

### **Просмотр отчета о топливе**

Если введены данные профиля автомобиля и текущая цена горючего, то устройство nüvi рассчитает среднее значение экономии топлива для автомобиля, выбросы углерода и стоимость потребленного горючего.

Данные о потреблении топлива основаны на расчете скорости и ускорения для среднестатистического автомобиля.

#### Коснитесь **инструменты** > **ecoRoute** > **Отчет о топливе**.

**СОВеТ:** чтобы гарантировать непрерывную запись данных о горючем, не выключайте nüvi во время поездки.

### **Калибровка данных экономии топлива**

Для получения более достоверных данных с учетом манеры вождения водителя и особенностей автомобиля откалибруйте значение экономии топлива. Проведите калибровку при заполненном топливном баке.

- 1. Посчитайте пробег на один галлон топлива или расход литров топлива на 100 километров.
- 2. Коснитесь **Инструменты**.>.**ecoRoute**.>. **Отчет о топливе > Калибровка.**
- 3. Коснитесь | И Для ввода результатов действий, выполненных в шаге 1.
- 4. Коснитесь кнопки **OK**.

#### **Изменение цены на топливо**

Введите информацию о цене на топливо, чтобы рассчитать цены на топливо при прохождении маршрутов и данные для отчетов о топливе.

- 1. Коснитесь Инструменты > ecoRoute > **Цена горючего**.
- 2. Введите текущую цену топлива и коснитесь **Готово**.
#### <span id="page-36-0"></span>**Прохождение теста "Стиль вождения"**

Функция "Стиль вождения" помогает максимально сэкономить топливо путем присвоения баллов за качество вождения. Чем больше общее количество баллов, тем больше экономия топлива.

Коснитесь **инструменты** > **ecoRoute** > **Стиль вождения** > **начать**.

#### **Анализ результатов теста "Стиль вождения"**

Для просмотра подробной информации о текущих результатов теста "Стиль вождения" коснитесь значка о на странице карты. Цвет листа на значке теста "Стиль вождения" меняется в зависимости от результатов теста.

Общий результат теста состоит из трех составляющих:

**За ускорение** — получите дополнительные очки за плавное ускорение; при этом за резкое ускорение с вас будут сняты очки.

**За замедление** — получите дополнительные очки за плавное торможение; при этом за резкое торможение с вас будут сняты очки.

**За скорость** — получите дополнительные очки за наилучшие результаты по скорости для экономии топлива, которые достигаются для большинства автомобилей при скорости 75–100 км/ч.

#### **Остановка теста "Стиль вождения"**

- 1. На странице карты коснитесь  $\bullet$ .
- 2. Коснитесь **Остановить**.>.**Да**.

**Изменение профиля транспортного средства** Коснитесь **инструменты** > **ecoRoute** > **профиль транспортного средства**.

**Тип топлива** — выберите тип топлива.

#### <span id="page-37-0"></span>**Топливная эффективность в городском**

**цикле** — введите среднее значение топливной эффективности в городских условиях для используемого автомобиля.

#### **Топливная эффективность на трассе**  введите среднее значение топливной эффективности при поездках по магистрали для используемого автомобиля.

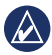

**СОВеТ:** для получения наилучших результатов выполните калибровку топливной эффективности вместо изменения топливной эффективности при поездках в городских условиях и по магистрали при помощи этой функции. См. [стр. 30](#page-35-0).

### **Просмотр отчета о пробеге**

В отчет о пробеге заносится информация о расстоянии, времени, средней экономии топлива и стоимости топлива по проложенному маршруту до точки назначения.

Отчет о пробеге создается для всех проходимых маршрутов. При остановке маршрута в устройстве nüvi создается отчет о пробеге для пройденного расстояния.

#### 1. Коснитесь Инструменты > ecoRoute > **Отчет о пробеге**.

2. Выберите отчет.

На устройстве nüvi можно просматривать до 20 отчетов о пробеге. Отчеты о пробеге также можно просмотреть в папке Отчеты, записанной на диске/в томе вашего устройства nüvi.

#### **Просмотр советов по управлениюавтомобилем**

Устройство nüvi выдает рекомендации по управлению автомобилем, которые позволяют сэкономить горючее.

Коснитесь **инструменты** > **ecoRoute** > **Советы**. 

# **Сброс данных ecoRoute**

- 1. Коснитесь **Инструменты**.>.**ecoRoute**.
- 2. Выберите категорию. которую необходимо сбросить, и коснитесь **Сброс**.

# <span id="page-38-1"></span>**Просмотр предложений**

Если в комплект вашего устройства nüvi® входит приемник трафика, вы можете получать локальные специальные предложения и купоны. Информация о трафике на основе рекламы доступна только в Северной Америке.

Чтобы получать информацию о трафике на основе рекламы, приемник трафика должен быть подключен к внешнему источнику питания и находиться в зоне покрытия. При появлении на экране специального предложения, коснитесь его для поиска ближайшего связанного с ним местоположения. Если в специальном предложении содержится значок купона, коснитесь его на странице "Старт!" для получения кода купона. Запишите этот код и представьте его по прибытии на место.

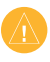

**Внимание!** Не пытайтесь записывать коды купонов во время движения.

Для просмотра списка полученных специальных предложений коснитесь **инструменты** > **Специальные предложения**.

<span id="page-38-0"></span>Для отключения специальных предложений следует отключить трафик. Выберите **инструменты** > **настройки** > **Транспортный поток** и снимите флажок **Включить трафик**.

# <span id="page-39-0"></span>**Работа с трафиком FM TMC**

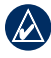

**примечание:** Компания Garmin не несет ответственности за точность информации о дорожной обстановке.

Устройство nüvi может получать трафик FM-приемника канала TMC (канала сообщений о дорожной обстановке) или трафик MSN® Direct, в зависимости от приемника трафика, подключенного к вашему nüvi.

Ваш nüvi отображает оба вида сведений о транспортных потоках одинаково.

Дополнительную информацию о приемниках трафика и о зонах покрытия см. на сайте [www.garmin.com/traffic](http://www.garmin.com/traffic).

# **Трафик FM TMC**

FM-приемник трафика, интегрированный в автомобильный кабель питания, входит в определенные комплекты поставки

некоторых устройств nüvi и является дополнительным аксессуаром для всех серий. На [стр. iv](#page-5-0) приведен список пакетов, включающих в себя приемники трафика.

*Разъем Mini-USB*

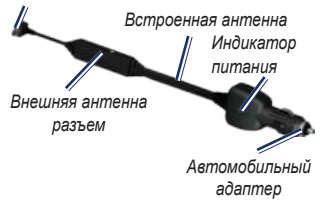

Вам не нужно активировать подписку на службу трафика, входящую в комплект FM-приемника трафика. Подписка активируется автоматически, когда устройство nüvi принимает сигнал со спутников и сигнал о дорожной обстановке по каналу сообщений о транспортных потоках от поставщика данной платной услуги. Посетите [www.garmin.com/traffic](http://www.garmin.com/traffic) или [www.garmin.co](www.garmin.com)m для получения дополнительной информации.

# <span id="page-40-0"></span>**Трафик MSN® Direct**

Приемник MSN Direct является дополнительным аксессуаром для всех устройств nüvi серий 1200, 1300 и 1400. Приемники MSN Direct получают данные MSN Direct, включая информацию о транспортном потоке.

Дополнительную информацию о подключении услуги MSN Direct или использовании MSN Direct вы можете найти в *Руководстве пользователя MSN* на сайте [www.garmin.co](www.garmin.com)m.

## **Добавление или обновление подписки на трафик**

Для добавления новой или обновления уже имеющейся подписки на информацию о трафике коснитесь **инструменты** > **настройки** > **Транспортные потоки**. Для получения дополнительной информации, см. [стр. 43](#page-48-0) или сайт [www.garmin.com/fmtraffic](http://www.garmin.com/fmtraffic). 

# **Получение информации об интенсивности движения**

Для получения информации о дорожной обстановке необходимо следующее:

- Приемник трафика должен быть подсоединен к устройству nüvi. •
- Приемник трафика и устройство nüvi должны быть подсоединены к внешнему питанию. •
- Приемник трафика и устройство nüvi должны находиться в зоне приема FM-радиостанции, передающей информацию о транспортных потоках. •

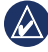

**примечание:** Стекла с подогревом с использованием металлических полосок могут снизить эффективность работы приемника трафика.

# <span id="page-41-0"></span>**Транспортные потоки в текущей местности**

Когда устройство принимает информацию об интенсивности движения, в левом верхнем углу страницы карты отображается значок трафика. Степень плотности движения по маршруту или на дороге, по которой вы едете, отображается изменением цвета значка трафика. 

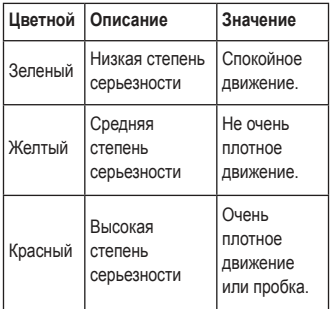

# **Транспортные потоки по маршруту движения**

Во время расчета маршрута устройство nüvi использует текущие данные о транспортных потоках и оптимизирует маршрут для обеспечения кратчайшего времени поездки. Если во время навигации по маршруту задержка из-за пробок на дороге превышает допустимое значение, устройство nüvi автоматически рассчитывает новый маршрут. Это не исключает попадания в участки с плотным движением в случае отсутствия альтернативных дорог.

*Значок транспортного потока*

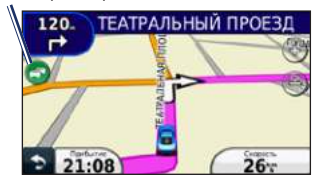

Если по маршруту движения имеется не очень серьезный затор, коснитесь значка трафика, чтобы ознакомиться со вкладкой с указанием дополнительного времени, необходимого для прохождения маршрута. Это время автоматически учитывается при определении предполагаемого времени прибытия.

### <span id="page-42-0"></span>**Ручная настройка объезда пробок по маршруту**

- 1. Коснитесь значка трафика на странице карты.
- 2. Коснитесь **Заторы по маршруту**..
- 3. При необходимости используйте стрелки для просмотра других задержек из-за заторов.
- 4. Коснитесь **Объезжать**, чтобы избежать транспортных заторов.

# **Просмотр карты трафика**

На карте трафика с помощью цветового кода отображается интенсивность движения на близлежащих дорогах и задержки.

- 1. Коснитесь значка трафика на странице карты.
- 2. Коснитесь **Показать карту трафика** для отображения информации о дорожных происшествиях на карте.

Чтобы с карты трафика вернуться к нормальному виду карты, сначала коснитесь значка трафика, а затем **показать обычную карту**.

## **Просмотр информации о задержках из-за трафика**

- 1. Коснитесь значка трафика на странице карты.
- 2. Коснитесь **Поиск заторов**, чтобы просмотреть список задержек из-за трафика.
- 3. Чтобы просмотреть подробные сведения о заторах, выберите элемент в списке.. Если имеется несколько заторов, используйте стрелки для просмотра других задержек из-за трафика.

# **Просмотр предложений**

В Северной Америке, если приемник трафика входит в комплект поставки устройства nüvi, вы можете получать специальные предложения и купоны. Коснитесь рекламы на экране для поиска ближайшего местоположения, относящегося к рекламе.

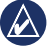

**Внимание!** Не пытайтесь записывать коды купонов во время движения.

Чтобы не получать рекламную информацию, выключите трафик. См. [стр. 33](#page-38-0).

# <span id="page-43-0"></span>**Пользовательские настройки устройства nüvi**

1. Коснитесь **Инструменты**.>.**Настройки**.

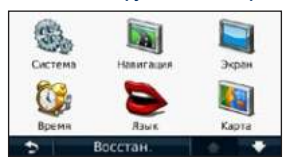

- 2. Коснитесь параметра, который необходимо изменить.
- 3. Коснитесь кнопки под названием параметра для изменения его значения.

### **Изменение системных параметров**

#### Коснитесь **инструменты** > **настройки** > **Система**.

**имитация GPS** — включите моделирование для отключения режима GPS и экономии энергии элементов питания.

**режим использования** — укажите способ передвижения для оптимизации маршрутов навигации: **автомобиль**, **пешеход** или **Велосипед**. 

**Клавиатура** — коснитесь **QWERTY** для выбора раскладки, аналогичной клавиатуре компьютера, или — **ABCDE** для выбора раскладки в алфавитном порядке (доступно только для серий nüvi 1300 и 1400).

**единицы измерения** — задайте единицы измерения, выбрав **Километры** или **мили**. 

**О приборе**—отображение номера версии программного обеспечения nüvi, номера ID устройства, а также информации о нескольких других программных функциях. Эти данные необходимы при обновлении программного обеспечения и покупке дополнительных картографических данных (см. [стр. 50](#page-55-0)).

**Сброс** — восстановление заводских настроек для параметров системы.

### <span id="page-44-0"></span>**Изменение параметров навигации**

Коснитесь **инструменты** > **настройки** > **навигация**. 

**Выбор маршрута** — выберите критерий расчета маршрута:

- **минимальное время** расчет минимальных по времени маршрутов; такие маршруты могут иметь большую протяженность. **•**
- **Кратчайшее расстояние**  расчет минимальных по протяженности маршрутов; такие маршруты могут потребовать большего времени. **•**
- **напрямик**  расчет маршрутов, состоящих из прямых отрезков между маршрутными точками (без учета дорог). **•**
- **Экономия топлива**  для расчета маршрутов, в которых возможно использование меньшего количества топлива, чем в других маршрутах. Маршрут рассчитывается на основе скорости и ускорения транспортного средства на выбранном маршруте. **•**

**Объезды** — выбор типов дорог, использование которых нежелательно при построении маршрутов.

**Типы перехода** —выберите режимы общественного транспорта, которые необходимы пропускать при расчете маршрутов на nüvi. Доступно при наличии загруженных карт cityXplorer. См. [стр. 6](#page-11-0).

**Сброс** — восстанавливает заводские настройки параметров навигации.

### **Регулировка параметров дисплея**

Коснитесь **инструменты** > **настройки** > **Дисплей**. 

**Цветовой режим** — выберите **День** для получения светлого фона, **ночь** для получения темного фона или **авто** для автоматического переключения между этими двумя режимами.

**Копия экрана** — включение режима копии экрана. Коснитесь  $\overline{\bullet}$ , чтобы сделать снимок экрана. Файл растрового изображения сохраняется в папке **копии экрана** на диске устройства nüvi.

<span id="page-45-0"></span>**Яркость** — отрегулируйте уровень подсветки экрана. Уменьшение яркости фона продлевает срок службы аккумулятора.

**Сброс** — восстанавливает заводские настройки для параметров дисплея.

## **Обновление параметров времени**

Коснитесь **инструменты** > **настройки** > **Время**. 

**Формат времени** — выбор 12-часового, 24-часового или формата UTC для отображения времени.

**Текущее время** — ручная установка времени на устройстве nüvi. При выборе **автомат**. устройство nüvi установит время в зависимости от текущего местоположения.

**Сброс** — восстанавливает заводские настройки для параметров времени.

# **Настройка языковых параметров**

Коснитесь **инструменты** > **настройки** > **Язык**. 

**Язык голосовых сообщений** — изменение языка всех голосовых подсказок и сообщений.

**Язык текста** — измените язык всех экранных надписей на выбранный язык. Изменение языка текстовых надписей не приводит к изменению языка вводимых пользователем данных или картографических данных, например названий улиц.

**Клавиатура** — выберите клавиатуру для заданного языка. На любой клавиатуре коснитесь **режим** для выбора языка клавиатуры.

**Сброс** — восстановление заводских настроек языковых параметров.

### <span id="page-46-0"></span>**Изменение параметров карты**

Коснитесь **инструменты** > **настройки** > **Карта**. 

**нагрузка карты** — отрегулируйте уровень детализации карты. Более подробные карты требуют больше времени при обновлении изображения.

**Вид карты** — выберите представление и ориентацию карты.

- **по курсу**  отображение двухмерной (2D) карты; при этом текущее направление движения отображается сверху. •
- **на Север**  отображение двухмерной (2D) карты; при этом направление на север отображается сверху. **•**
- **перспектива**  отображение трехмерной (3D) карты в режиме "По треку". **•**

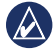

**примечание:** в режиме "Пешеход" используется только вид карты "На север".

**Транспортное средство** — коснитесь **изменить**, чтобы выбрать другой значок для обозначения вашего текущего местоположения на карте. Коснитесь

значка, который вы хотите использовать, затем коснитесь **OK**. Для загрузки других значков транспортных средств посетите сайт [www.garmingarage.co](http://www.garmingarage.com)m.

**путевой журнал** — позволяет отобразить или скрыть путевой журнал. Чтобы удалить данные из путевого журнала, коснитесь **инструменты** > **Данные пользователя** > **Очистить путевой журнал**.

**О картах** — просмотр карт и их версий, загруженных в устройство nüvi. Коснитесь названия карты, чтобы включить (флажок установлен) или выключить карту (флажок отсутствует).

**Сброс** — восстанавливает заводские настройки для параметров карты.

### **Изменение параметров безопасности**

Коснитесь **инструменты** > **настройки** > **Безопасность**. 

**Garmin Lock** — включите средство Garmin Lock™ для блокировки устройства nüvi. Введите 4-значный PIN-код и установите безопасное местоположение. Дополнительную информацию см. на [стр. 46](#page-51-0).

<span id="page-47-0"></span>**Безопасный режим** — включение/ выключение безопасного режима. При включении безопасного режима во время движения отключаются все функции, требующие пристального внимания оператора и отвлекающие от управления автомобилем.

**Сброс** — восстанавливает заводские настройки для параметров безопасности. Следует отметить, что восстановление параметров безопасности не приводит к удалению PIN-кода средства блокировки Garmin Lock или данных о безопасном местоположении.

## **Установка параметров технологии Bluetooth**

Коснитесь **инструменты** > **настройк**и > **Bluetooth**.

**подключения** — коснитесь **Добавить** > **OK**, чтобы установить соединение с мобильным телефоном, поддерживающим технологию беспроводной связи Bluetooth. См. [стр. 19](#page-24-0)[–23](#page-28-0). Для соединения с другим телефоном коснитесь **изменить**.

- **Убрать**  выберите телефон, который необходимо отсоединить, и коснитесь **Да**. **•**
- **Удалить** выберите телефон, который необходимо удалить из памяти nüvi, и коснитесь **Да**. **•**

**Bluetooth** — включение и выключение компонента Bluetooth. При включении компонента Bluetooth на странице главного меню появляется значок **Bluetooth**. Для предотвращения автоматического подключения телефона коснитесь **Отключено**.

**псевдоним** — введите псевдоним для идентификации устройства nüvi на других устройствах, поддерживающих технологию Bluetooth. Коснитесь **Готово**.

**Сброс** — восстанавливает заводские настройки для параметров Bluetooth. Это не приводит к удалению информации для установления связи.

### <span id="page-48-1"></span>**Изменение параметров точек сближения**

Чтобы иметь возможность отрегулировать параметры точек сближения необходимо загрузить на устройство точки сближения (например данные о пользовательских объектах (POI) или базу данных камер безопасности. См. [стр. 50](#page-55-1). Коснитесь **инструменты** > **настройки** > **Точки сближения**.

**Оповещения о сближении** — включение и выключение сигналов о приближении к пользовательским объектам или камерам безопасности.

**Сброс** — восстановление заводских настроек для параметров точек сближения.

### <span id="page-48-0"></span>**Просмотр информации о подписках на получение сообщений о дорожной обстановке**

Приемник трафика входит в комплект поставки некоторых моделей nüvi. Коснитесь **инструменты** > **настройки** > **Транспортные потоки**. 

#### **Варианты для стран Северной Америки**

Отображается список подписок по получению сообщений по каналам TMC с указанием срока их действия. Коснитесь **Добавить**, чтобы добавить новую подписку.

### **Варианты не для стран Северной Америки**

**Текущий** — выбор поставщика услуг. Коснитесь **авто**, чтобы выбрать наилучшего поставщика услуг в данном регионе, или самостоятельно выберите конкретного поставщика.

**найти другие** — поиск дополнительных поставщиков услуг по получению сообщений по каналам TMC. Чтобы продлить время поиска, коснитесь **Да** для очистки таблицы поставщиков.

**подписки** — просмотрите список подписок на услуги по получению сообщений по каналам TMC и сроки их действия. Коснитесь **Добавить**, чтобы добавить новую подписку.

### <span id="page-49-0"></span>**Добавление подписки**

При приближении срока окончания действия подписки вы можете приобрести дополнительные подписки или продлить существующие. См. [www.garmin.com](http://www.garmin.com/fmtraffic) [/fmtraffic](http://www.garmin.com/fmtraffic). 

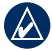

**примечание:** Вам не нужно активировать подписку на получение сообщений по каналам TMC, поставляемую вместе с FM-приемником трафика (если подписка входит в комплект поставки приемника). Подписка активируется автоматически, когда устройство nüvi принимает сигнал со спутников и сигнал по каналу TMC от поставщика данной услуги.

- 1. На странице меню коснитесь **Инструменты**.>.**Настройки**.>. **Транспортные потоки**..
- 2. В моделях не для стран Северной Америки коснитесь **Подписки**.>. **Добавить**. В моделях для стран Северной Америки коснитесь **Добавить**..
- 3. Запишите идентификатор (ID) FMприемника трафика.
- 4. Посетите сайт [www.garmin.com/fmtraffi](http://www.garmin.com/fmtraffic)c для приобретения подписки и получения необходимого 25-символьного кода.

5. Коснитесь **Далее** на экране устройства nüvi, введите полученный код, затем коснитесь **Готово**..

Код подписки на данную услугу повторному использованию не подлежит. При каждом обновлении подписки необходимо получать новый код. Если вы владеете несколькими FM-приемниками трафика, необходимо получить отдельный код для каждого приемника.

## **Восстановление всех настроек**

- 1. Коснитесь **Инструменты**.>.**Настройки**..
- 2. Коснитесь **Сброс**.
- 3. Коснитесь **Да**.

# **Приложение**

### <span id="page-50-0"></span>**Обслуживание устройства nüvi**

Устройство nüvi содержит чувствительные электронные компоненты, которые при чрезмерном сотрясении или вибрации могут быть повреждены без возможности восстановления. Для снижения риска повреждения устройства nüvi не следует его ронять; также не допускается эксплуатация устройства в условиях сильной тряски или вибрации.

#### **Уход за устройством**

Устройство nüvi изготовлено из высококачественных материалов и не требует особого ухода, за исключением внешней очистки. Очистите внешнюю поверхность корпуса (за исключением сенсорного экрана) тканью, смоченной мягким очищающим средством, затем вытрите корпус насухо. Не рекомендуется использовать химические чистящие вещества и растворители, которые могут повредить пластиковые детали.

#### **Уход за сенсорным экраном**

Сенсорный экран следует протереть чистой мягкой тканью без ворса. При необходимости используйте воду, изопропиловый спирт или средство для очистки очков. Нанесите жидкость на ткань, затем аккуратно вытрите сенсорный экран.

### **Меры по защите устройства nüvi**

- Не следует хранить устройство nüvi в местах, где оно может подвергаться длительному воздействию экстремальных температур. Такое воздействие может привести к неисправимому повреждению устройства. •
- Не подвергайте устройство nüvi воздействию воды. Контакт с водой может привести к неполадкам в работе устройства. •
- При работе с сенсорным экраном допускается использовать стилус для карманных компьютеров. Однако использование данного приспособления во время управления транспортным средством категорически запрещается. При работе с сенсорным экраном не пользуйтесь твердыми или острыми предметами — это может привести к повреждению экрана. •

### <span id="page-51-1"></span>**Предотвращение кражи устройства**

- Во избежание кражи не оставляйте устройство и держатель на виду в то время, когда вы ими не пользуетесь. Стирайте с лобового стекла след от присоски. •
- Не храните устройство в "бардачке". •
- Зарегистрируйте свое устройство на сайте [http://my.garmin.co](http://my.garmin.com)m. •
- Используйте функцию Garmin Lock. Дополнительную информацию см. ниже. •

## **Блокирование устройства nüvi**

Система Garmin Lock™ служит для блокировки устройства nüvi с целью защиты от использования посторонними лицами. При каждом включении устройства nüvi вводите PIN-код или направляйтесь в заданное безопасное местоположение.

#### 1. Коснитесь **Инструменты**.>.**Настройки**.>. **Безопасность**..

- 2. Коснитесь кнопки блокировки, расположенной под надписью **Garmin Lock**..
- 3. Введите 4-значный PIN-код и отправляйтесь в безопасное местоположение.

### <span id="page-51-0"></span>**Что такое "Безопасное местоположение"?**

Безопасное местоположение представляет собой точку, где вы бываете достаточно часто, например ваш офис. Если устройство nüvi принимает сигналы со спутников, и вы находитесь в данном Безопасном местположении, нет необходимости вводить PIN-код.

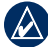

**примечание:** Если вы забыли свой PIN-код и свое Безопасное местоположение, следует направить устройство nüvi в компанию Garmin для разблокировки. Кроме того, следует также отправить информацию о действительной регистрации продукта или документ, подтверждающий покупку.

# <span id="page-52-1"></span><span id="page-52-0"></span>**Калибровка экрана**

Если сенсорный экран не реагирует на касание должным образом, следует провести калибровку сенсорного экрана.

- 1. Отключите устройство nüvi.
- 2. Нажмите и удерживайте кнопку **Питание** в течение примерно 30 секунд, до появления экрана калибровки (белый экран с надписью "Нажмите точку").

## **Обновление программного обеспечения**

- 1. Подключите nüvi к компьютеру с помощью кабеля USB (разъем mini-USB). Откроется меню Автоматическое воспроизведение.
- 2. Дважды щелкните , чтобы открыть страницу загрузки myGarmin Agent. Если меню Автоматическое воспроизведение не открывается или вы работаете на компьютере Mac, перейдите на [www.garmin.com/agen](www.garmin.com/agent)t.
- 3. Следуйте инструкциям на экране.

После установки myGarmin Agent отобразится запрос на открытие myDashboard при подключении nüvi к компьютеру. myDashboard проверит

nüvi на наличие текущего ПО и предоставит дополнительные сведения об использующемся устройстве nüvi.

## **Удаление пользовательских данных**

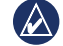

**Внимание!** В результате этих действий будут удалены все сведения, введенные пользователем.

- 1. При включении устройства nüvi удерживайте палец на правом нижнем углу экрана.
- 2. Не отрывайте палец от экрана до тех пор, пока не появится всплывающее окно.
- 3. Коснитесь **Да** для удаления всех пользовательских данных.

При этом восстанавливаются исходные значения всех параметров. Информация о всех сохраненных вами объектах стирается.

## **Данные о состоянии аккумулятора**

В целях максимального продления срока службы элементов питания не оставляйте устройство nüvi на солнце и избегайте его длительного и чрезмерного нагрева.

<span id="page-53-1"></span>Значок аккумулятора **ПИТ** в углу страницы главного меню служит индикатором уровня заряда аккумулятора nüvi. Для повышения точности показаний индикатора заряда источника питания рекомендуется полностью разрядить аккумулятор, затем полностью зарядить. Для обеспечения наилучших результатов не отсоединяйте nüvi до полного завершения процесса зарядки.

# **Зарядка устройства nüvi**

- Подсоедините автомобильный кабель питания к разъему mini-USB на устройстве nüvi, а другой конец кабеля к разъему прикуривателя автомобиля. Для зарядки устройства nüvi, возможно, придется установить ключ автомобиля в положение ВКЛ./АКС. •
- Подключите сетевой адаптер (дополнительный аксессуар) к устройству nüvi и розетке. •
- Подключите устройство nüvi к компьютеру через кабель USB. Кабель USB входит в некоторые комплекты поставки устройств nüvi определенных серий. Для обеспечения зарядки nüvi компьютер должен быть включен. •

# <span id="page-53-0"></span>**Замена предохранителя**

**Внимание!** При замене предохранителя не потеряйте никаких мелких деталей, а после замены убедитесь, что все они возвращены на свои места.

Если устройство не заряжается в автомобиле, возможно, необходимо заменить предохранитель, расположенный на конце автомобильного адаптера.

- 1. Отвинтите и снимите черный круглый наконечник.
- 2. Извлеките предохранитель (стеклянный серебристый цилиндр) и

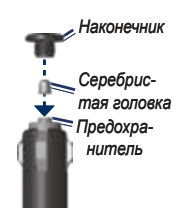

замените его быстродействующим предохранителем на 3 A.

3. Убедитесь, что серебристая головка помещена в черный наконечник. Навинтите наконечник.

# <span id="page-54-0"></span>**Демонтаж устройства nüvi и держателя**

Чтобы извлечь устройство nüvi из подставки, нажмите на фиксатор на подставке и потяните устройство nüvi вперед.

Чтобы снять подставку с держателя, поверните ее вправо или влево. Необходимо приложить некоторое усилие, поворачивая подставку в выбранном направлении, пока та с щелчком не снимется с держателя.

Чтобы снять держатель на присоске с лобового стекла, поверните рычажок на себя. Потяните на себя язычок присоски.

## **Крепление устройства на приборной панели**

При креплении устройства на приборной панели в соответствии с предписаниями законодательства отдельных штатов следует использовать диск, входящий в комплект поставки устройства.

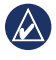

**ВажнО:** клей для постоянного крепления чрезвычайно сложно удалить после установки диска.

- 1. Очистите и высушите место на приборной панели, где вы собираетесь расположить диск.
- 2. Удалите защитную подложку с клеящей области на нижней стороне диска.
- 3. Разместите диск на приборной панели.
- 4. Удалите защиту с верхней стороны диска.
- 5. Разместите присоску на поверхности диска. Поверните рычажок вниз (по направлению к диску).

# **nüMaps Guarantee™**

Для установки первого бесплатного обновления карты (если доступно), необходимо зарегистрировать устройство nüvifone на сайте [http://my.garmin.co](http://my.garmin.com)m в течение 60 дней с момента установления связи со спутниками и начала передвижения с устройством nüvi. Вы не

<span id="page-55-2"></span>сможете бесплатно обновить карту, если произведете регистрацию по телефону или после 60 дней с момента первой поездки с устройством nüvi.

# <span id="page-55-0"></span>**Дополнительные карты**

Вы можете приобрести дополнительные карты для своего nüvi. Чтобы просмотреть список карт, совместимых с вашим nüvi, посетите страницу продукции nüvi на сайте Garmin ([www.garmin.co](www.garmin.com)m) и щелкните по вкладке **Карты**.

## **О спутниковых сигналах GPS**

Для нормальной работы устройства nüvi необходим надежный прием сигналов со спутников глобальной системы позиционирования (GPS). В закрытых помещениях, рядом с высокими зданиями и деревьями или в закрытых паркингах уверенный прием устройством nüvi сигналов со спутников может оказаться невозможным. Для использования nüvi необходимо выйти на открытое место, вдали от высоких объектов, способных помешать приему сигнала.

При уверенном приеме устройством nüvi спутниковых сигналов вертикальные полоски индикатора уровня сигнала на странице "Меню" становятся зелеными **. iii**. В случае потери сигнала штрихи индикатора уровня сигнала становятся красными или прозрачными ... оп.

Для получения дополнительной информации о системе GPS посетите сайт [www.garmin.com/aboutGPS](http://www.garmin.com/aboutGPS). 

# **Дополнительные средства и аксессуары**

Для получения дополнительной информации об аксессуарах посетите сайт [http://buy.garmin.co](http://buy.garmin.com)m или [www.garmin.com](http://www.garmin.com/extras) [/extras,](http://www.garmin.com/extras) или свяжитесь с дилером Garmin.

### <span id="page-55-1"></span>**Пользовательские объекты**

Пользовательские объекты (POI) можно загрузить в устройство nüvi с помощью программы POI Loader. Базы данных таких объектов поставляются различными компаниями через Интернет. Некоторые пользовательские базы данных содержат информацию об объектах особого внимания для водителей, например, о камерах безопасности или школах.

<span id="page-56-0"></span>Зайдите на сайт [www.garmin.com/extras](http://www.garmin.com/extras) и щелкните POI Loader, чтобы установить программу POI Loader на ваш компьютер. Для получения дополнительной информации обратитесь к файлу справки POI Loader Help. Чтобы открыть файл справки, нажмите клавишу **F1**. 

Для просмотра пользовательских объектов коснитесь **Куда?** > **Дополнения** > **пользовательские объекты**. 

Чтобы изменить параметры оповещения о приближении к этим или любым другим объектам, коснитесь **инструменты** > **настройки** > **Точки сближения** > **Оповещения о сближении**. 

Для удаления пользовательских объектов из устройства nüvi подключите nüvi к компьютеру. Откройте папку POI на диске устройства nüvi или на диске карты памяти. Удалите файл poi.gpi.

### **Камеры безопасности**

Информация о камерах безопасности доступна не везде. Для получения информации о камерах безопасности посетите сайт [http://my.garmin.co](http://my.garmin.com)m. Для местоположений, в которых такая информация доступна, программа nüvi содержит сведения о сотнях камер безопасности. Устройство nüvi включает предупредительный сигнал при приближении к камере безопасности (камере наблюдения) и может указать на превышение допустимой на данном участке скорости. Данные обновляются по меньшей мере еженедельно, поэтому вы всегда будете располагать самой свежей информацией.

Также вы можете приобрести карту с данными для другого региона или в любое время продлить срок действующей подписки. Подписка на каждый регион имеет собственный срок действия.

> **Внимание:** Компания Garmin не несет ответственности за точность и последствия использования баз данных пользовательских объектов или баз данных камер безопасности.

## <span id="page-57-0"></span>**Справочник Garmin "Помощь в пути"**

Подобно обычному путеводителю, справочник Garmin "Помощь в пути" содержит подробные сведения о различных объектах, например о ресторанах и гостиницах. Для приобретения этого аксессуара посетите веб-сайт [http://buy.garmin.co](http://buy.garmin.com)m или обратитесь к дилеру Garmin.

Чтобы использовать справочник Garmin "Помощь в пути", вставьте карту памяти в устройство nüvi. Коснитесь **Куда?** > **Дополнения**. Чтобы открыть справочник, коснитесь его названия.

# **Связь с Garmin**

В случае возникновения вопросов при использовании устройства обратитесь в компанию Garmin. В США посетите сайт [www.garmin.com/suppor](http://www.garmin.com/support)t, или свяжитесь с телефонной службой Garmin USA по номерам (913) 397-8200 или (800) 800-1020.

В Великобритании свяжитесь с Garmin (Europe) Ltd. по телефону 0808 2380000.

В Европе посетите сайт [www.garmin.com](http://www.garmin.com/support) [/suppor](http://www.garmin.com/support)t и щелкните **Contact Support**, чтобы получить сведения о предоставлении поддержки в вашей стране, либо позвоните в компанию Garmin (Europe) Ltd. по телефону +44 (0) 870.8501241.

# **Регистрация устройства nüvi**

Посетите сайт [http://my.garmin.co](http://my.garmin.com)m для регистрации устройства nüvi. Для получения дополнительной информации о подключении устройства nüvi к компьютеру см. [стр. 24](#page-29-0).

- 1. Подключите устройство nüvi к источнику питания. Отобразится экран установки myGarmin Agent (дополнительно).
- 2. Следуйте экранным инструкциям для установки myGarmin Agent и регистрации устройства nüvi.

После регистрации устройства nüvi можно подписаться на новейшие службы Garmin.

### <span id="page-58-0"></span>**Технические характеристики**

### **Устройство nüvi серии 1200**

**размеры**: Ширина × Высота × Глубина:  $93 \times 75 \times 16$  MM  $(3.7 \times 2.9 \times 0.6 \text{ m}$ оймов)

**Вес**: 113,4 г (4 унции)

- **Дисплей**: 3,5 дюймов по диагонали, 320 × 240 пикселей; 64K оттенков цветов; яркий горизонтально ориентированный QVGA TFT дисплей с белой подсветкой и сенсорным управлением
- **Корпус**: Не является водонепроницаемым (IPXO)

**Диапазон рабочих температур**:  $0 °C$ –60 °C (32 °F–140 °F)

- **Диапазон температур для зарядки**:  $0 °C-45 °C (32 °F-113 °F)$
- **Хранение данных**: Встроенная память и дополнительная съемная карта памяти microSD. Срок хранения данных не ограничен.
- **Компьютерный интерфейс**: накопитель USB 2.0

#### **Операционная система**: Garmin

#### **Время зарядки батареи**: до 4 часов

#### **питание**: От автомобильного источника

постоянного тока с использованием кабеля питания (входит в комплект поставки) либо от сети переменного тока с использованием дополнительного сетевого адаптера

#### **потребляемая мощность**: до 5 Вт.

#### **Время работы от собственного элемента питания**: до 3 часов

**Тип элемента питания**: перезарядный ионно-литиевый аккумулятор, не подлежащий замене пользователем

**приемник GPS**: высокочувствительный с HotFix™

#### **Время сбора данных**\*: Теплый пуск: <1 сек.

Холодный пуск: <38 сек. Восст. заводских настроек: <45 сек.

\*Среднее время для неподвижного приемника в условиях беспрепятственного обзора неба.

### <span id="page-59-0"></span>**Устройство nüvi серии 1300**

**размеры**: Ширина × Высота × Глубина:  $122 \times 75 \times 16$  MM  $(4.8 \times 2.9 \times 0.6 \text{ JIOMOD})$ 

**Вес**: 161,6 г (5,7 унции)

**Экран**: 4,3 дюйма по диагонали, 480 × 272 пикселей; 64K оттенков цветов; яркий горизонтально ориентированный WQVGA TFT дисплей с белой подсветкой и сенсорным управлением

**Корпус**: Не является водонепроницаемым (IPXO)

**Диапазон рабочих температур**:  $0 °C$ –60 °C (32 °F–140 °F)

**Диапазон температур для зарядки**:  $0 °C-45 °C (32 °F-113 °F)$ 

**Хранение данных**: Встроенная память и дополнительная съемная карта памяти microSD. Срок хранения данных не ограничен.

**Компьютерный интерфейс**: накопитель USB 2.0

**Операционная система**: Garmin

**Время зарядки батареи**: до 4 часов

**питание**: От автомобильного источника постоянного тока с использованием кабеля питания (входит в комплект поставки) либо от сети переменного тока с использованием дополнительного сетевого адаптера

**потребляемая мощность**: до 5 Вт.

**Время работы от собственного элемента питания**: до 3 часов

**Тип элемента питания**: перезарядный ионно-литиевый аккумулятор, не подлежащий замене пользователем

**приемник GPS**: высокочувствительный с HotFix

**Время сбора данных**\*:

Теплый пуск: <1 сек. Холодный пуск: <38 сек. Восст. заводских настроек: <45 сек.

\*Среднее время для неподвижного приемника в условиях беспрепятственного обзора неба.

#### <span id="page-60-0"></span>**Устройство nüvi серии 1400**

**размеры**: Ширина × Высота × Глубина:  $137 \times 86 \times 16$  MM  $(5.4 \times 3.4 \times 0.6 \text{ JIOMOD})$ 

**Вес**: 221,1 г (7,8 унции)

**Экран**: 5,0 дюймов по диагонали, 480 × 272 пикселей; 64K оттенков цветов; яркий горизонтально ориентированный WQVGA TFT дисплей с белой подсветкой и сенсорным управлением

**Корпус**: Не является водонепроницаемым (IPXO)

**Диапазон рабочих температур**:  $0 °C$ –60 °C (32 °F–140 °F)

**Диапазон температур для зарядки**:  $0 °C-45 °C (32 °F-113 °F)$ 

**Хранение данных**: Встроенная память и дополнительная съемная карта памяти microSD. Срок хранения данных не ограничен.

**Компьютерный интерфейс**: накопитель USB 2.0

**Операционная система**: Garmin

**Время зарядки батареи**: до 4 часов

**питание**: От автомобильного источника постоянного тока с использованием кабеля питания (входит в комплект поставки) либо от сети переменного тока с использованием дополнительного сетевого адаптера

**потребляемая мощность**: до 5 Вт.

**Время работы от собственного элемента питания**: до 3 часов

**Тип элемента питания**: перезарядный ионно-литиевый аккумулятор, не подлежащий замене пользователем

**приемник GPS**: высокочувствительный с HotFix

**Время сбора данных**\*:

Теплый пуск: <1 сек. Холодный пуск: <38 сек. Восст. заводских настроек: <45 сек.

\*Среднее время для неподвижного приемника в условиях беспрепятственного обзора неба.

## <span id="page-61-0"></span>**Заявление о соответствии**

Компания Garmin заявляет, что данное устройство nüvi соответствует всем основным требованиям и другим применимым положениям директивы 1999/5/EC. Для просмотра полного заявления о соответствии см. веб-сайт Garmin для вашего продукта Garmin по адресу [www.garmin.co](www.garmin.com)m. 

### **Лицензионное соглашение на программное обеспечение**

ИСПОЛЬЗУЯ УСТРОЙСТВО nüvi, ВЫ СОГЛАШАЕТЕСЬ ПРИНЯТЬ ОТВЕТСТВЕННОСТЬ, ПРЕДУСМОТРЕННУЮ СЛЕДУЮЩИМ ЛИЦЕНЗИОННЫМ СОГЛАШЕНИЕМ НА ПРОГРАММНОЕ ОБЕСПЕЧЕНИЕ. ВНИМАТЕЛЬНО ПРОЧИТАЙТЕ ДАННОЕ СОГЛАШЕНИЕ.

Компания Garmin предоставляет разрешение на использование программного обеспечения, установленного на данном устройстве, ("ПО") в двоичной форме при нормальном функционировании продукта. Титул, права собственности и права на интеллектуальную собственность в и на ПО принадлежат компании Garmin.

Вы подтверждаете, что ПО является собственностью компании Garmin и защищено законодательством США по защите авторских прав и положениями международных договоров о защите авторских прав. Далее вы подтверждаете, что структура, организация и код ПО являются коммерческой тайной компании Garmin, и, что ПО в форме исходного кода также является коммерческой тайной компании Garmin. Вы согласны не декомпилировать, не дисассемблировать, не изменять, не восстанавливать исходный код устройства и не приводить к читабельной форме программное обеспечение или любую его часть и не создавать новых разработок на основе данного ПО. Вы согласны не экспортировать и не реэкспортировать ПО ни в какую страну с нарушением положений законодательства США, регулирующих экспортные операции.

# <span id="page-62-0"></span>**Устранение неполадок**

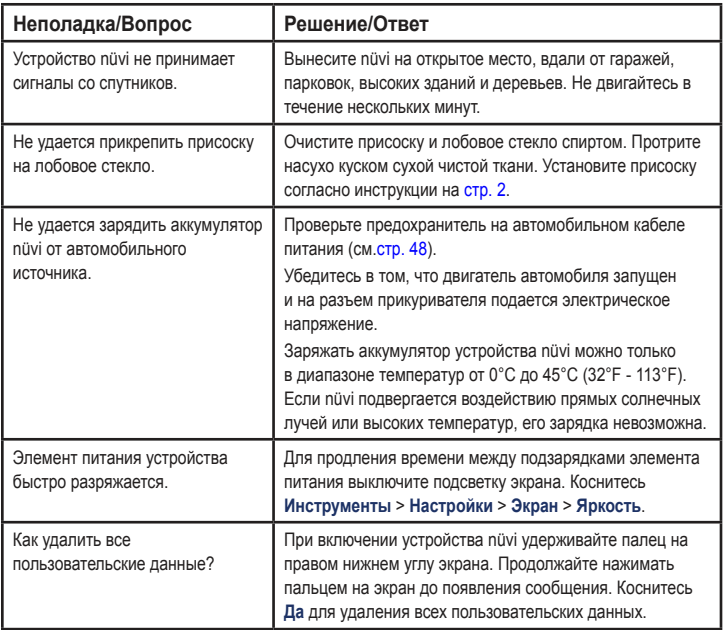

<span id="page-63-0"></span>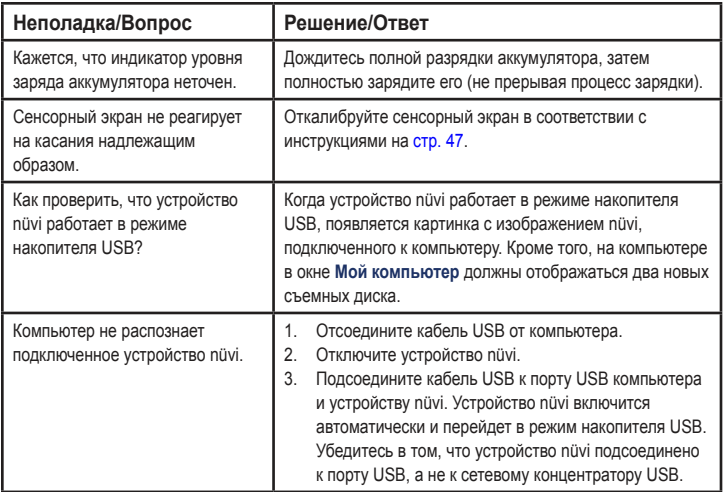

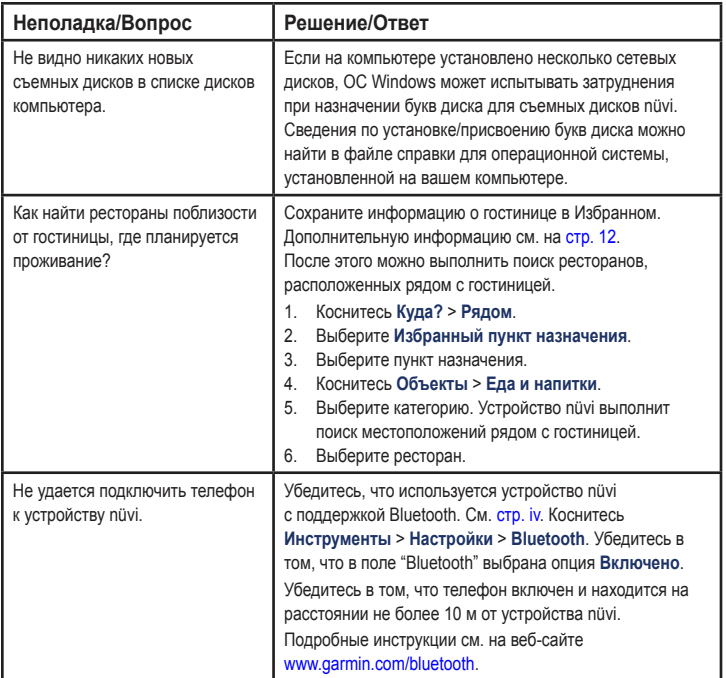

# **Указатель**

### **Symbols**

2-D, 3-D вид карты 4[1](#page-46-0) адреса [8](#page-13-0) база данных камер безопасности [5](#page-56-0)1 база данных школ [50](#page-55-2) без звука аудио [4](#page-9-0) телефонный вызов 2[1](#page-26-0) безопасность местонахождение [46](#page-51-1) параметры 4[1](#page-46-0) безопасный режим [42](#page-47-0) бесплатное обновление карты [49](#page-54-0) блокировка устройство nüvi [46](#page-51-1) экран [4](#page-9-0) будильник [52](#page-57-0) версия аудио [38](#page-43-0) восстановление данные маршрута [1](#page-21-0)6 макс. скорость [1](#page-21-0)6 устройство nüvi [4](#page-9-0)

входящий вызов [20](#page-25-0) вызов архив [22](#page-27-0) без звука 2[1](#page-26-0) вызов в режиме ожидания 2[1](#page-26-0) дом [22](#page-27-0) отбой [2](#page-26-0)1 ответ на звонок [20](#page-25-0) выход, аудио [4](#page-9-0) Где я? [26](#page-31-0) голосовая почта [2](#page-26-0)1 голосовой набор номера [23](#page-28-1) данные о состоянии аккумулятора [47](#page-52-1) данные пользователя [28](#page-33-0) данные пользователя, удаление [47](#page-52-1) диск приборной панели [49](#page-54-0) долгота 1[4](#page-19-0) дом задание местоположения [8](#page-13-0) номер телефона [22](#page-27-0) домой [8](#page-13-0)

дополнения [50](#page-55-2)–5[1](#page-56-0) дополнительные карты [50](#page-55-2) дополнительные принадлежности [50,](#page-55-2) [5](#page-56-0)1 задание вашего местоположения 1[3](#page-18-0) за замедление 3[1](#page-36-0) зарядка устройства nüvi [48,](#page-53-1) [57](#page-62-0) за скорость [3](#page-36-0)1 за ускорение [3](#page-36-0)1 Заявление о соответствии [56](#page-61-0) значок автомобиля 4[1](#page-46-0) значок местоположения [4](#page-46-0)1 значок ограничения скорости [1](#page-20-0)5 на моделях nüvi i[v](#page-5-1) идентификатор устройства [38](#page-43-0) избегание кража [46](#page-51-1) типы дорог [39](#page-44-0) Избранное [1](#page-17-1)2 измерения, конвертация [28](#page-33-0) инструменты [26](#page-31-0)–3[1](#page-36-0)

Указатель

ионно-литиевый аккумулятор [47,](#page-52-1) [53,](#page-58-0) [54,](#page-59-0) [55](#page-60-0) калькулятор [28](#page-33-0) карта версия 4[1](#page-46-0) включение подробных карт 4[1](#page-46-0) детализация [4](#page-46-0)1 добавление [50](#page-55-2) кнопка Сведения о карте 4[1](#page-46-0) масштабирование [1](#page-18-0)3 параметры 4[1](#page-46-0) Пешеход [1](#page-23-0)8 просмотр 1[3,](#page-18-0) [4](#page-46-0)1 карты города [3,](#page-8-0) [6](#page-11-1) километры [38](#page-43-0) клавиатура 1[0](#page-15-0) выбор языка [11](#page-16-0), [40](#page-45-0) раскладка [38](#page-43-0) клавиатура QWERTY [38](#page-43-0) кнопка включения [4](#page-9-0) конвертация валюта [29](#page-34-0) единицы [28](#page-33-0)

конвертор единиц измерения [28](#page-33-0) координаты 1[4](#page-19-0) Куда? [8](#page-13-0)–[1](#page-19-0)4 макс. скорость, сброс [1](#page-21-0)6 маршруты вне дорог [39](#page-44-0) имитация [38](#page-43-0) остановка [7](#page-12-0) параметры [39](#page-44-0) режим [38](#page-43-0) масштабирование [1](#page-18-0)3 мили [38](#page-43-0) мировое время [28](#page-33-0) модели nüvi 1200 i[v](#page-5-1) 1300 i[v](#page-5-1) 1400 i[v](#page-5-1) моделирование маршрута [38](#page-43-0) навигация [1](#page-20-0)5 параметры [39](#page-44-0) режим [38](#page-43-0) навигация на велосипеде [38](#page-43-0)

навигация по фотоснимкам загрузка фотоснимков 1[4](#page-19-0) направления движения 1[6](#page-21-0) напрямик, маршрут [3,](#page-8-0) [39](#page-44-0) область поиска [11](#page-16-0) обновление карты [49](#page-54-0), [50](#page-55-2) программное обеспечение [47](#page-52-1) обратная связь по вопросам, связанным с объектами 1[0](#page-15-0) обслуживание устройства nüvi [45](#page-50-0) общ. транспорт карты города [3,](#page-8-0) [6](#page-11-1) объезды [39](#page-44-0) объезд [7](#page-12-0) объекты [1](#page-15-0)0 изменить рейтинг присвоенных звезд [1](#page-15-0)0 пользовательские объекты [50](#page-55-2) программа POI loader [24](#page-29-1)

редактировать номер телефона [1](#page-15-0)0 сообщить об ошибке [1](#page-15-0)0 оповещения камера безопасности [5](#page-56-0)1 отчет о пробеге [32](#page-37-0) отчет о топливе [30](#page-35-1) параметры [38](#page-43-0)–[43](#page-48-1) восстановление [44](#page-49-0) параметры времени [40](#page-45-0) Параметры параметры страницы Старт! [9](#page-14-0) параметры системы [38](#page-43-0) параметры экрана [39](#page-44-0) параметры языка [40](#page-45-0) перенос файлов [25](#page-30-0) пересчитать маршруты [7](#page-12-0) пешеходный маршрут [38](#page-43-0) поддерживаемые типы файлов [24](#page-29-1) подробные карты 4[1](#page-46-0) поиск мест [4](#page-9-0) использование снимков 1[4](#page-19-0)–1[5](#page-20-0)

недавние результаты 1[2](#page-17-1) по адресу [8](#page-13-0) по имени [1](#page-15-0)0 по индексу [8](#page-13-0) по координатам [1](#page-19-0)4 рядом с другим местом [11](#page-16-0) сохраненные позиции (Избранное) [1](#page-17-1)2 поиск тайников [1](#page-19-0)4 пользовательские настройки устройства nüvi [38](#page-43-0)–[44](#page-49-0) пользовательские объекты POI [5](#page-56-0)1 Помощь [26](#page-31-0) По полосам на моделях nüvi i[v](#page-5-1) с использованием [1](#page-20-0)5 последние найденные места 1[2](#page-17-1) По треку [4](#page-46-0)1 пошаговые инструкции [1](#page-21-0)6 предохранитель, замена [48](#page-53-1) присоединение фотоснимка к местоположению 1[3](#page-18-0)

программное обеспечение версия [38](#page-43-0) лицензионное соглашение [56](#page-61-0) обновление [47](#page-52-1) просмотр карты 1[3](#page-18-0) просмотр схемы перекрестка 1[7](#page-22-0) на моделях nüvi i[v](#page-5-1) профиль транспортного средства [3](#page-36-0)1 путевой журнал 4[1](#page-46-0) путевой компьютер 1[6](#page-21-0) регистрация [46](#page-51-1) редактирование данных о сохраненных местоположениях изменить имя [1](#page-17-1)2 изменить категории 1[3](#page-18-0) изменить номер телефона [1](#page-18-0)3 изменить символ карты [1](#page-18-0)3 режим использования [3](#page-8-0), [38](#page-43-0) режим навигации пешеход [38](#page-43-0) параметры маршрута [6](#page-11-1) путеводитель [6](#page-11-1)

*nüvi серии 1200/1300/1400 - Руководство пользователя 3*

Указатель

рекламные сообщения отключение [33](#page-38-1) сенсорный экран калибровка [47](#page-52-1), [58](#page-63-0) очистка [45](#page-50-0) параметры [40](#page-45-0) сигналы со спутника [50](#page-55-2) следующий поворот [1](#page-22-0)7 снимки Panoramio [1](#page-19-0)4 снятие держателя [49](#page-54-0) соединение с мобильным телефоном 1[9](#page-24-1) сохранение найденные объекты 1[2](#page-17-1) текущее местоположение 1[2,](#page-17-1) [1](#page-18-0)3 специальные символы [11](#page-16-0) список поворотов 1[6](#page-21-0) Справочник Garmin "Помощь в пути" [52](#page-57-0) средства предотвращения кражи [4](#page-46-0)1, [46](#page-51-1) страница параметров маршрута [6](#page-11-1) страница путеводителя [6](#page-11-1)

текущее местоположение, сохранение [1](#page-17-1)2

телефонная книга [22](#page-27-0) тест "Стиль вождения" 3[1](#page-36-0) технические характеристики устройство nüvi серии 1200 [53](#page-58-0) устройство nüvi серии 1300 [54](#page-59-0) устройство nüvi серии 1400 [55](#page-60-0) технология Bluetooth 1[9](#page-24-1)–[23](#page-28-1) вызов со страницы "Старт!". [9](#page-14-0) на моделях nüvi i[v](#page-5-1) параметры [42](#page-47-0) соединение с телефоном 1[9](#page-24-1) удаление телефона [42](#page-47-0) точки сближения оповещения [43](#page-48-1) параметры [43](#page-48-1) транспортный поток [34](#page-39-0)–[37](#page-42-0) добавление подписки на трафик [43](#page-48-1) использование приемника MSN Direct [35](#page-40-0) происшествия [36](#page-41-0)

удаление все данные пользователя [47](#page-52-1) Избранное [1](#page-18-0)3 пользовательские объекты POI [5](#page-56-0)1 символ [11](#page-16-0) список последних найденных мест 1[2](#page-17-1) установка на ветровое стекло [57](#page-62-0) на приборную панель [49](#page-54-0) снятие с крепления [49](#page-54-0) устранение неполадок [57](#page-62-0) устройство nüvi восстановление [4](#page-9-0) зарядка [48](#page-53-1) защита [45](#page-50-0) корпус [1](#page-6-0) модели i[v](#page-5-1) установка [49](#page-54-0) чистка [45](#page-50-0) файлы [24](#page-29-1)–[25](#page-30-0) поддерживаемые типы [24](#page-29-1) удаление [25](#page-30-0)

#### Указатель

файлы формата JPEG [24](#page-29-1) хранение устройства nüvi [45](#page-50-0) цвет фона [39](#page-44-0) цена горючего, изменение [30](#page-35-1) часовой пояс [40](#page-45-0) широта 1[4](#page-19-0) экран снимки экрана [39](#page-44-0) яркость [40](#page-45-0) экранная клавиатура [1](#page-15-0)0 элемент питания [47,](#page-52-1) [57](#page-62-0) язык голосовых сообщений [40](#page-45-0) язык текста [40](#page-45-0) яркость [40](#page-45-0)

# **E**

ecoRoute™ [29](#page-34-0)–[32](#page-37-0) калибровка экономии топлива [30](#page-35-1) отчет о пробеге [32](#page-37-0) отчет о топливе [30](#page-35-1) профиль транспортного средства [29](#page-34-0)

советы [32](#page-37-0) тест "Стиль вождения" [3](#page-36-0)1

#### **G**

Garmin Lock 4[1](#page-46-0), [46](#page-51-1) GPS включение/ выключение [38](#page-43-0) о системе GPS [50](#page-55-2)

#### **M**

MapSource [24,](#page-29-1) [50](#page-55-2) MSN Direct [26](#page-31-0)–[27](#page-32-0) транспортный поток [35](#page-40-0)

#### **N**

nüMaps Guarantee [49](#page-54-0)

### **P**

PIN-код Bluetooth [20](#page-25-0) блокировка Garmin [46](#page-51-1)

### **U**

USB [58](#page-63-0) режим накопителя [24](#page-29-1)

### **W**

WebUpdater [47](#page-52-1)

**Для получения последних бесплатных обновлений ПО (кроме картографических данных) в течение всего срока эксплуатации устройств Garmin посетите веб-сайт компании Garmin по адресу<www.garmin.com>.**

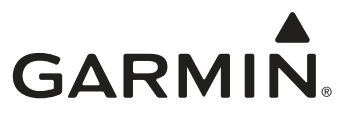

© Garmin Ltd. или подразделения, 2009 г.

Garmin International, Inc. 1200 East 151st Street, Olathe, Kansas 66062, USA

Garmin Ltd. (Европа) Liberty House, Hounsdown Business Park, Southampton, Hampshire, SO40 9LR UK

> Garmin Corporation № 68, Jangshu 2nd Road, Shijr, Taipei County, Taiwan

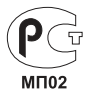

<www.garmin.com>.

Май 2009 г. Номер документа 190-01041-45, изм. A Отпечатано в Тайване